## **Chapter 1: Building Blocks of Ansible**

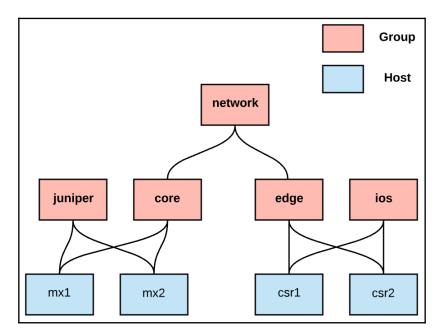

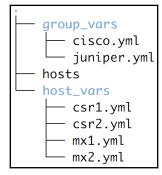

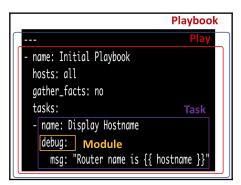

| PLAY [Initial Playbook] ***********************************           |
|-----------------------------------------------------------------------|
| TASK [Display Hostname] ************************************          |
| <pre>ok: [mx1] =&gt; {     "msg": "Router name is core-mx1" }</pre>   |
| }<br>ok: [mx2] => {<br>"mag": "Paular name is care mu2"               |
| <pre>"msg": "Router name is core-mx2" }</pre>                         |
| ok: [csr1] => {<br>"msg": "Router name is edge-csr1"                  |
| } ok: [csr2] => {                                                     |
| "msg": "Router name is edge-csr2"<br>}                                |
| TASK [Display OS] ***********************************                 |
| <pre>ok: [mx1] =&gt; {     "msg": "core-mx1 is running junos" }</pre> |
| <pre>ok: [mx2] =&gt; {     "msg": "core-mx2 is running junos"</pre>   |
| }<br>ok: [csr1] => {<br>""""""""""""""""""""""""""""""""""""          |
| <pre>"msg": "edge-csr1 is running ios" } ok: [csr2] =&gt; {</pre>     |
| <pre>"msg": "edge-csr2 is running ios" "</pre>                        |

\_

skipping: [mx1] ok: [csr1] => { "msg": "Router name is edge-csr1" "msg": "Router name is edge-csr2" "msg": "core-mx1 is running junos" skipping: [csr1] unreachable=0 failed=0 changed=0 changed=0 unreachable=0 failed=0 failed=0 : ok=1 changed=0 unreachable=0 : ok=0 unreachable=0 failed=0 changed=0

```
ok: [csr1] => (item=10.1.1.1) => {
    "msg": "Router edge-csr1 with snmp server 10.1.1.1"
ok: [csr1] => (item=10.2.1.1) => {
   'msg": "Router edge-csr1 with snmp server 10.2.1.1"
  [csr2] => (item=10.1.1.1) => {
    "msg": "Router edge-csr2 with snmp server 10.1.1.1"
ok: [csr2] => (item=10.2.1.1) => {
   msg": "Router edge-csr2 with snmp server 10.2.1.1"
msq
      : "Router core-mx1 with user admin password admin123"
  [mx1] => (item={'value': u'oper123', 'key': u'oper'}) => {
   'msg": "Router core-mx1 with user oper password oper123"
  [mx2] => (item={'value': u'admin123', 'key': u'admin'}) => {
ok:
   'msg": "Router core-mx2 with user admin password admin123"
   msg": "Router core-mx2 with user oper password oper123'
: ok=1
                           changed=0
                                     unreachable=0
                                                  failed=0
csr2
                    : ok=1
                           changed=0
                                     unreachable=0
                                                  failed=0
                                     unreachable=0
                                                  failed=0
                    : ok=1
                           changed=0
                    : ok=1
                           changed=0
                                     unreachable=0
                                                  failed=0
```

#### 

# Chapter 2: Managing Cisco IOS Devices Using Ansible

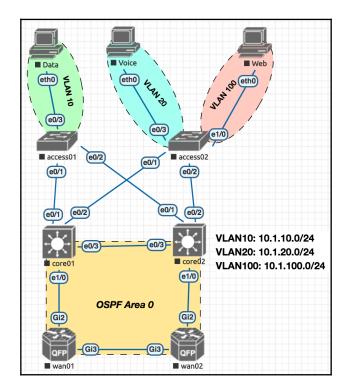

## Chapter 3: Automating Juniper Devices in the Service Providers Using Ansible

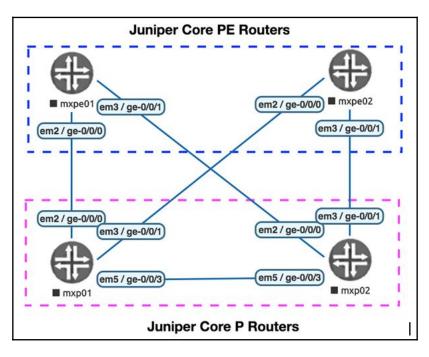

| Node   | Destination     | Packet Loss | Delay |
|--------|-----------------|-------------|-------|
| mxpe01 | 10.100.1.254/32 | 0%          | 3.75  |
| mxpe01 | 10.100.1.253/32 | 0%          | 2.09  |
| mxpe01 | 10.100.1.1/32   | 0%          | 0.27  |
| mxpe01 | 10.100.1.2/32   | 0%          | 4.72  |
| mxpe01 | 10.100.1.3/32   | 100%        | 'N/A' |

## Chapter 4: Building Data Center Networks with Arista and Ansible

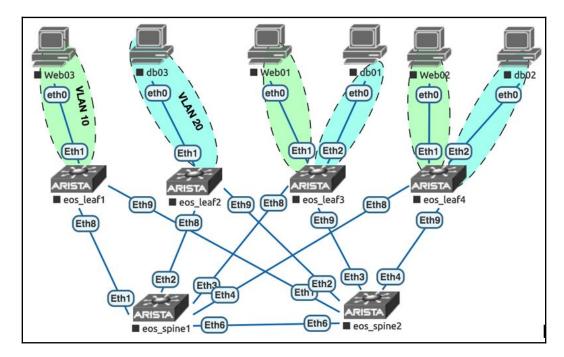

## Chapter 5: Automating Application Delivery with F5 LTM and Ansible

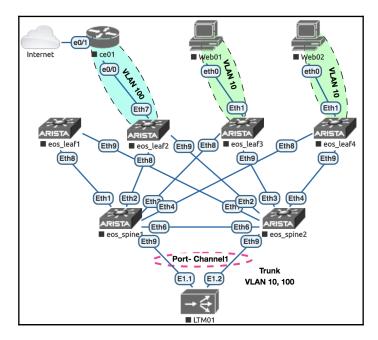

| Sy                                          | System » Users : User List |           |  |               |            |               |                                 |           |          |  |
|---------------------------------------------|----------------------------|-----------|--|---------------|------------|---------------|---------------------------------|-----------|----------|--|
| 🔅 🗸 User List Partition List Authentication |                            |           |  | Authenticatio | n Remote   | Role Groups   |                                 |           |          |  |
|                                             |                            |           |  |               |            |               |                                 |           |          |  |
| *                                           |                            |           |  | Search        |            |               |                                 |           | Create   |  |
|                                             | -                          | User Name |  |               | Locked Out | Failed Logins | Partition Access                | Partition | Console  |  |
|                                             | a                          | dmin      |  |               | No         | 0             | Administrator on All Partitions | Common    | Disabled |  |
|                                             | a                          | nsible    |  |               | No         | 0             | Administrator on All Partitions | Common    | Disabled |  |

| Account Properties | Account Properties                                                          |                    |  |  |  |  |  |  |
|--------------------|-----------------------------------------------------------------------------|--------------------|--|--|--|--|--|--|
| User Name          | ansible                                                                     | nsible             |  |  |  |  |  |  |
| Password           | Old:<br>New:<br>Confirm:<br>                                                |                    |  |  |  |  |  |  |
| Partition Access   | Role: Administrator \$ Partition: All \$ Add Role Administrator Edit Delete | Partition<br>[All] |  |  |  |  |  |  |
| Terminal Access    | Disabled \$                                                                 |                    |  |  |  |  |  |  |

| System » Configuration : Device : General             |               |               |  |     |  |       |        |  |  |
|-------------------------------------------------------|---------------|---------------|--|-----|--|-------|--------|--|--|
| 🚓 🚽 Devi                                              | ce 👻          | Local Traffic |  | AWS |  | OVSDB | App IQ |  |  |
| Properties a                                          | nd Operations |               |  |     |  |       |        |  |  |
| Host Name                                             |               | ltm01.lab.net |  |     |  |       |        |  |  |
| Chassis Serial Number 33a2f8bb-8528-4528-3ade5f6ca797 |               |               |  |     |  |       |        |  |  |
| Version BIG-IP 13.1.1 Build 0.0.4 Final               |               |               |  |     |  |       |        |  |  |

| System » Configuration : Device : NTP |                                             |     |       |        |  |  |  |  |  |  |
|---------------------------------------|---------------------------------------------|-----|-------|--------|--|--|--|--|--|--|
| 🕁 🚽 Device 👻                          | Local Traffic 🚽                             | AWS | OVSDB | App IQ |  |  |  |  |  |  |
| Properties                            |                                             |     |       | ,      |  |  |  |  |  |  |
| Time Server List                      | Address:<br>Add<br>172.20.1.250<br>Edit Del | ete |       |        |  |  |  |  |  |  |

| System » Configuration : Device : DNS |                                             |              |       |        |  |  |  |  |  |
|---------------------------------------|---------------------------------------------|--------------|-------|--------|--|--|--|--|--|
| 🕁 🖵 Device 🖵                          | Local Traffic 🛛 🔫                           | AWS 🔫        | OVSDB | App IQ |  |  |  |  |  |
| Properties                            |                                             |              | ,     | ,      |  |  |  |  |  |
| DNS Lookup Server List                | Address:<br>Add<br>172.20.1.250<br>Edit Del | lete Up Dowr | 1     |        |  |  |  |  |  |

| Network » Trunks : Trunk List » po1 |      |                                |  |  |  |  |  |  |
|-------------------------------------|------|--------------------------------|--|--|--|--|--|--|
| 🕁 🚽 Properties                      | Reso | burces                         |  |  |  |  |  |  |
|                                     |      |                                |  |  |  |  |  |  |
| Properties                          |      |                                |  |  |  |  |  |  |
| Name                                |      | po1                            |  |  |  |  |  |  |
| MAC Address                         |      | 00:50:00:01:01                 |  |  |  |  |  |  |
| Configuration                       |      |                                |  |  |  |  |  |  |
| Interfaces                          |      | Members:Available:1.1<1.2<>>>> |  |  |  |  |  |  |
| Link Selection Policy               |      | Maximum Bandwid \$             |  |  |  |  |  |  |
| Frame Distribution Hash             |      | Destination MAC address        |  |  |  |  |  |  |

| Network » VLANs : VLAN List » VL10 |                                                                          |  |  |  |  |  |  |  |
|------------------------------------|--------------------------------------------------------------------------|--|--|--|--|--|--|--|
| 🕁 🚽 Properties                     | Layer 2 Static Forwarding Table                                          |  |  |  |  |  |  |  |
| General Properties                 |                                                                          |  |  |  |  |  |  |  |
| Name                               | VL10                                                                     |  |  |  |  |  |  |  |
| Partition / Path                   | Common                                                                   |  |  |  |  |  |  |  |
| Description                        | Server VLAN10 (Internal)                                                 |  |  |  |  |  |  |  |
| Тад                                | 10                                                                       |  |  |  |  |  |  |  |
| Resources                          |                                                                          |  |  |  |  |  |  |  |
| Interfaces                         | Interface: 1.3<br>Tagging: Select<br>Add<br>po1* (tagged)<br>Edit Delete |  |  |  |  |  |  |  |

| Network » Self IPs » VL10_IP |                                                                                                  |  |  |  |  |  |  |
|------------------------------|--------------------------------------------------------------------------------------------------|--|--|--|--|--|--|
| Properties                   |                                                                                                  |  |  |  |  |  |  |
|                              |                                                                                                  |  |  |  |  |  |  |
| Configuration                |                                                                                                  |  |  |  |  |  |  |
| Name                         | VL10_IP                                                                                          |  |  |  |  |  |  |
| Partition / Path             | Common                                                                                           |  |  |  |  |  |  |
| IP Address                   | 10.1.10.254                                                                                      |  |  |  |  |  |  |
| Netmask                      | 255.255.255.0                                                                                    |  |  |  |  |  |  |
| VLAN / Tunnel                | VL10 \$                                                                                          |  |  |  |  |  |  |
| Port Lockdown                | Allow None                                                                                       |  |  |  |  |  |  |
| Traffic Group                | □ Inherit traffic group from current partition / path<br>traffic-group-local-only (non-floating) |  |  |  |  |  |  |
| Service Policy               | None 🖨                                                                                           |  |  |  |  |  |  |

| Network » Routes » default_route |                                         |  |  |  |  |  |
|----------------------------------|-----------------------------------------|--|--|--|--|--|
| 🕁 🚽 Properties                   |                                         |  |  |  |  |  |
| Properties                       |                                         |  |  |  |  |  |
| Name                             | default_route                           |  |  |  |  |  |
| Partition / Path                 | Common                                  |  |  |  |  |  |
| Description                      |                                         |  |  |  |  |  |
| Destination                      | 0.0.0.0                                 |  |  |  |  |  |
| Netmask                          | 0.0.0.0                                 |  |  |  |  |  |
| Resource                         | Use Gateway 🖨                           |  |  |  |  |  |
| Gateway Address                  | IP Address         ♦         10.1.100.1 |  |  |  |  |  |
| MTU                              |                                         |  |  |  |  |  |

| Lo | Local Traffic » Nodes : Node List |          |                          |                 |            |  |             |             |            |  |           |                  |
|----|-----------------------------------|----------|--------------------------|-----------------|------------|--|-------------|-------------|------------|--|-----------|------------------|
| \$ | -                                 | Node Lis | st                       | Default Monitor | Statistics |  |             |             |            |  |           |                  |
|    |                                   |          |                          | ,               |            |  |             |             |            |  |           |                  |
| *  |                                   |          |                          |                 | Search     |  |             |             |            |  |           | Create           |
|    |                                   | Status   | <ul> <li>Name</li> </ul> |                 |            |  | Description | Application | Address    |  | Ephemeral | Partition / Path |
|    |                                   |          | dev01.inte               | ernal.net       |            |  |             |             | 10.1.10.10 |  | No        | Common           |
|    |                                   |          | dev02.inte               | ernal.net       |            |  |             |             | 10.1.10.11 |  | No        | Common           |

| Loca | Local Traffic » Pools : Pool List |                          |                     |        |             |             |         |                  |  |
|------|-----------------------------------|--------------------------|---------------------|--------|-------------|-------------|---------|------------------|--|
| * -  | Pool List                         |                          | Statistics          |        |             |             |         |                  |  |
|      |                                   |                          | 1                   |        |             |             |         |                  |  |
| *    |                                   |                          |                     | Search |             |             |         | Create           |  |
|      | <ul> <li>Status</li> </ul>        | <ul> <li>Name</li> </ul> |                     |        | Description | Application | Members | Partition / Path |  |
|      |                                   | POOL_de                  | ev.internet.net_443 | }      |             |             | 2       | Common           |  |

| Local Traffic » Pools : Pool List » POOL_dev.internet.net_443 |                        |                             |              |  |           |       |                |                  |                  |  |
|---------------------------------------------------------------|------------------------|-----------------------------|--------------|--|-----------|-------|----------------|------------------|------------------|--|
| 🕁 🚽 Propertie                                                 | s Members              | Statistics [                |              |  |           |       |                |                  |                  |  |
|                                                               |                        |                             |              |  |           |       |                |                  |                  |  |
| Load Balancing                                                |                        |                             |              |  |           |       |                |                  |                  |  |
| Load Balancing                                                | Method Round Rob       | oin 🔶                       |              |  |           |       |                |                  |                  |  |
| Priority Group Ad                                             | ctivation Disabled     | ¢                           |              |  |           |       |                |                  |                  |  |
| Update                                                        |                        |                             |              |  |           |       |                |                  |                  |  |
|                                                               |                        |                             |              |  |           |       |                |                  |                  |  |
| Current Members                                               | S                      |                             |              |  |           |       |                |                  | Add              |  |
| Status                                                        | Member                 | <ul> <li>Address</li> </ul> | Service Port |  | Ephemeral | Ratio | Priority Group | Connection Limit | Partition / Path |  |
|                                                               | dev01.internal.net:443 | 10.1.10.10                  | 443          |  | No        | 1     | 0 (Active)     | 0                | Common           |  |
|                                                               | dev02.internal.net:443 | 10.1.10.11                  | 443          |  | No        | 1     | 0 (Active)     | 0                | Common           |  |

| Local Traffic » Virtual Servers  | : Virtual Server List » dev.internet.net_443_VS                                                                                            |
|----------------------------------|----------------------------------------------------------------------------------------------------|
| 🔹 🗸 Properties Reso              | urces Statistics 💌                                                                                                    |
|                                  |                                                                                                    |
| General Properties               |                                                                                                    |
| Name                             | dev.internet.net_443_VS                                                                                                    |
| Partition / Path                 | Common                                                                                                    |
| Description                      | VIP for devintemet.net                                                                                                    |
| Туре                             | Standard                                                                                                    |
| Source Address                   | 0.0.0/0                                                                                                    |
| Destination Address/Mask         | 10.1.100.100                                                                                                    |
| Service Port                     | 443 (HTTPS \$                                                                                                    |
| Notify Status to Virtual Address |                                                                                                    |
| Availability                     | Unknown (Enabled) - The children pool member(s) either don't have service checking enabled, or service check results are not available yet |
| Syncookie Status                 | Off                                                                                                    |
| State                            | Enabled 🛊                                                                                                    |

### Chapter 6: Administering a Multi-Vendor Network with NAPALM and Ansible

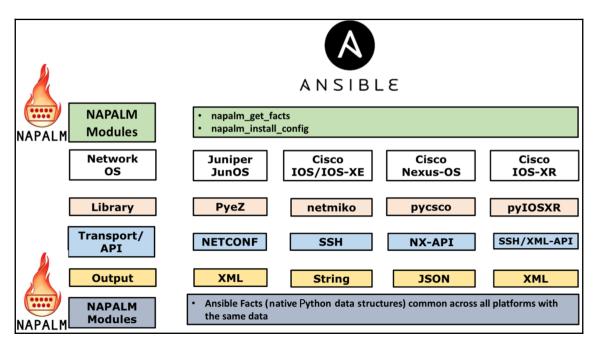

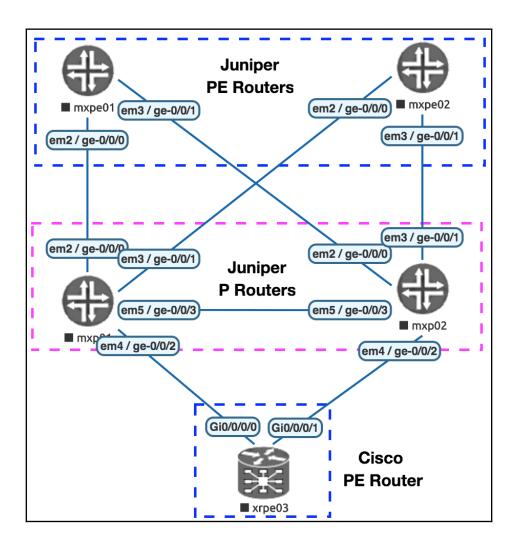

### Chapter 7: Deploying and Operating AWS Networking Resources with Ansible

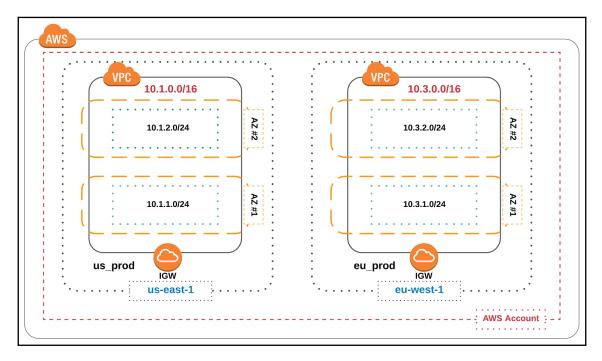

| Add user                               | 1 2 3 4 5                                                                                                 |
|----------------------------------------|----------------------------------------------------------------------------------------------------|
| Set user details                       |                                                                                                    |
| You can add multiple users at once wit | th the same access type and permissions. Learn more                                                       |
| User name*                             | ansible                                                                                                   |
|                                        | Add another user                                                                                          |
|                                        |                                                                                                    |
| Select AWS access type                 |                                                                                                    |
| Select how these users will access AW  | /S. Access keys and autogenerated passwords are provided in the last step. Learn more                     |
| Access type*                           | Programmatic access                                                                                       |
|                                        | Enables an access key ID and secret access key for the AWS API, CLI, SDK, and<br>other development tools. |

| Add user                            |            |              |             |            | 1 2                              | 3 4 5               |
|-------------------------------------|------------|--------------|-------------|------------|----------------------------------|---------------------|
| <ul> <li>Set permissions</li> </ul> |            |              |             |            |                                  |                     |
| Add user to group                   |            |              | ns from     |            | tach existing policies<br>rectly |                     |
| Create policy                       |            |              |             |            |                                  | C                   |
| Filter policies v Q                 | Search     |              |             |            |                                  | Showing 469 results |
| Policy name                         | •          | Туре         | Used as     |            | Description                      |                     |
| Administra                          | atorAccess | Job function | Permissions | oolicy (1) | Provides full access to          | AWS services and re |

| Add user                                                                                                    | 1                                 | 2 3 4 5                       |
|----------------------------------------------------------------------------------------------------|-----------------------------------|-------------------------------|
| <ul> <li>Success</li> <li>You successfully created the users shown below. You can view and download instructions for signing in to the AWS Management Console. This is the last to you can create new credentials at any time.</li> <li>Users with AWS Management Console access can sign-in at: https://955645</li> </ul> | time these credentials will be av | ailable to download. However, |
| Lownload .csv                                                                                                    |                                   |                               |
| User                                                                                                    | Access key ID                     | Secret access key             |
| ▶ 🧿 ansible                                                                                                    | AKIA55AHJ66F5A5EMOWY              | ********* Show                |

| Q Filter by tags and attributes or search by keyword |                       |           |             |                 |           |              |  |  |  |
|------------------------------------------------------|-----------------------|-----------|-------------|-----------------|-----------|--------------|--|--|--|
| Name VF                                              | Name VPC ID •         |           | IPv4 CIDR   | IPv6 CIDR       | DHCP o    | ptions set   |  |  |  |
| vp                                                   | c-d77cd2ad            | available | 172.31.0    | -               | dopt-b9   | 83c8c2       |  |  |  |
| US_Prod_Public_VPC vp                                | c-0d179be0eb66847f3   | available | 10.1.0.0/16 | -               | dopt-b9   | 83c8c2       |  |  |  |
|                                                      |                       |           |             |                 |           |              |  |  |  |
|                                                      |                       |           | 0.0.0       |                 |           |              |  |  |  |
| VPC: vpc-0d179be0eb66847f3                           |                       |           |             |                 |           |              |  |  |  |
|                                                      |                       | -         |             |                 |           |              |  |  |  |
| Description CIDR Blocks                              | Flow Logs             | Tags      |             |                 |           |              |  |  |  |
| VPC ID                                               | vpc-0d179be0eb66847f3 |           |             |                 | Tenancy   | default      |  |  |  |
| State                                                | available             |           |             | Defa            | ult VPC   | No           |  |  |  |
| IPv4 CIDR                                            | 10.1.0.0/16           |           |             | Cla             | ssic link | Disabled     |  |  |  |
| IPv6 CIDR                                            | -                     |           |             | DNS re          | solution  | Enabled      |  |  |  |
| Network ACL                                          | acl-009bbb2b1e96df998 |           |             | DNS hos         | stnames   | Enabled      |  |  |  |
| DHCP options set                                     | dopt-b983c8c2         |           |             | ClassicLink DNS | Support   | Disabled     |  |  |  |
| Route table                                          | rtb-0409bc8b1d366f005 |           |             |                 | Owner     | 955645556619 |  |  |  |

| •    | Resource Group          | os 🗸 🍾                      |           | Ĺ                     | ) karim @ 95 | 556-4555-6619 👻 | N. Virginia 🥆 | Support      | •        |
|------|-------------------------|-----------------------------|-----------|-----------------------|--------------|-----------------|---------------|--------------|----------|
| Crea | te subnet Ac            | tions 👻                     |           |                       |              |                 |               | Ð            | • •      |
| Q, F | Filter by tags and attr | ibutes or search by keyword |           |                       |              |                 | K <           | 1 to 8 of 8  | > $>$    |
|      | Name -                  | Subnet ID *                 | State -   | VPC -                 | IPv4 CIDR -  | Available IPv4  | IPv6 CIDR     | Availability | / Zone - |
|      | us-prod-public-a        | subnet-08f1c27d7ecdc4cfc    | available | vpc-078ea760afacd6078 | 10.1.1.0/24  | 251             | -             | us-east-1a   |          |
|      | us-prod-public-b        | subnet-0e35bccbc6470d22c    | available | vpc-078ea760afacd6078 | 10.1.2.0/24  | 251             | -             | us-east-1b   |          |

| Кеу    | Value            |
|--------|------------------|
| Name   | us-prod-public-a |
| region | US               |
| role   | prod             |

| Create internet ga  | ateway Act                                           | tions 👻    |              |                |                   |                |                   | Ð       | ¢     | ? |
|---------------------|------------------------------------------------------|------------|--------------|----------------|-------------------|----------------|-------------------|---------|-------|---|
| Q Filter by tags an | Q Filter by tags and attributes or search by keyword |            |              |                |                   |                |                   |         | > >   | > |
| Name                | - ID                                                 | -          | State        | VPC            |                   | *              | Owner             | Ŧ       |       |   |
| us_prod_igw         | igw-05d3e4                                           | c6644      | attached     | vpc-0abc322813 | 30c9bc6   US_Prod | _Public_VPC    | 955645556619      |         |       |   |
|                     | igw-f815088                                          | 30         | attached     | vpc-d77cd2ad   |                   |                | 955645556619      |         |       |   |
| Internet gateway: i | gw-05d3e4c664<br>Tags                                | 486790b    |              | 0.0.0          |                   |                |                   | E       |       |   |
|                     | ID                                                   | igw-05d3e4 | 4c664486790b |                | Attached VPC ID   | vpc-0abc322813 | 330c9bc6   US_Pro | d_Publi | c_VPC | С |
|                     | State                                                | attached   |              |                | Owner             | 955645556619   |                   |         |       |   |

| Create route table Actions *                                                              | ·단 🏶 🛛                                                            |
|-------------------------------------------------------------------------------------------|-------------------------------------------------------------------|
| Q Route Table ID : rtb-02819a70994c25e34 Add filter                                       | $ \langle \langle 1 \text{ to } 1 \text{ of } 1 \rangle \rangle $ |
| Name      Route Table ID     A Expli     Main     VPC ID                                  | Owner ·                                                           |
| rtb-02819a70994c25e34         Yes         vpc-04b25904c511a04e2   US_Prod_Public_VPC      | 955645556619                                                      |
|                                                                                           |                                                                   |
| Route Table: rtb-02819a70994c25e34                                                        |                                                                   |
| Summary         Routes         Subnet Associations         Route Propagation         Tags |                                                                   |
| Edit routes                                                                               |                                                                   |
| View All routes                                                                           |                                                                   |
| Destination Target Status                                                                 | Propagated                                                        |
| 10.1.0.0/16 local active                                                                  | No                                                                |

| Create route table Actions *                   |                         |                                                          |              | Ŕ             | <u>}</u> | ¢      | ? |
|------------------------------------------------|-------------------------|----------------------------------------------------------|--------------|---------------|----------|--------|---|
| Q Route Table ID : rtb-02819a70994c25e34       | Add filter              |                                                          |              | K < 1 to 1 o  | f1       | > >    |   |
| Name · Route Table ID                          | ▲ Expli Main            | VPC ID ~                                                 | Owner        | Ŧ             |          |        |   |
| Ttb-02819a70994c25e34                          | - Yes                   | vpc-04b25904c511a04e2   US_Prod_Public_VPC               | 955645556619 | Э             |          |        |   |
|                                                |                         |                                                          |              |               |          |        |   |
|                                                |                         |                                                          | <            | < None found  | >        | $\geq$ |   |
| Subnet ID IPv4 CIDR                            | IDuc                    | CIDR                                                     |              |               |          |        |   |
| Subnet ID IPV4 GIDK                            | 10,00                   | CIDR                                                     |              |               |          |        |   |
|                                                |                         | You do not have any subnet associations.                 |              |               |          |        |   |
| The following subnets have not been explicitly | associated with any rou | te tables and are therefore associated with the main rou | ute table:   |               |          |        |   |
|                                                |                         |                                                          | K            | < 1 to 2 of 2 | > >      |        |   |
| Subnet ID IPv4 CIDR                            | IPv6                    | CIDR                                                     |              |               |          |        |   |
| subnet-0d1b27d20278bcc 10.1.1.0/24             | -                       |                                                          |              |               |          |        |   |
| subnet-0e55389d026aa26 10.1.2.0/24             | -                       |                                                          |              |               |          |        |   |

| Create route table Ad         | ctions ¥                            |                              |              |                |                          |         | Ð           | ¢   | ? |
|-------------------------------|-------------------------------------|------------------------------|--------------|----------------|--------------------------|---------|-------------|-----|---|
| Q Filter by tags and attribut | tes or search by keyword            |                              |              |                |                          | K <     | 1 to 2 of 2 | > > | > |
| Name · Rou                    | ute Table ID 🔶                      | Explicit subnet associations | Main         | VPC ID         |                          | Ŧ       | Owner       |     |   |
| us_public_rt rtb-0            | 0b6669ba5fd9eb9c8                   | 2 subnets                    | Yes          | vpc-005b1dcb98 | 31791d86   US_Prod_Publi | c_VPC   | 955645556   | 619 |   |
| rtb-2                         | 27023758                            |                              | Yes          | vpc-d77cd2ad   |                          |         | 955645556   | 619 |   |
| Edit routes                   | 5fd9eb9c8 Subnet Asso View All rout |                              | n Ta         | gs             |                          |         |             |     |   |
| Destination                   |                                     |                              | Target       |                | Status                   | Propaga | ated        |     |   |
| 10.1.0.0/16                   |                                     |                              | local        |                | active                   | No      |             |     |   |
| 0.0.0/0                       |                                     |                              | igw-04e28436 | 67feb6534e     | active                   | No      |             |     |   |

| Create route table Action                   | ns 🖤                   |                     |      |                                            | 0 🕈 🖲                                   |
|---------------------------------------------|------------------------|---------------------|------|--------------------------------------------|-----------------------------------------|
| Q Filter by tags and attributes of          | or search by keyword   |                     |      | K                                          | < 1 to 2 of 2 > >                       |
| Name • Route                                | Table ID               | subnet associations | Main | VPC ID                                     | - Owner                                 |
| us_public_rt rtb-0b66                       | 669ba5fd9eb9c8 2 subne | ets                 | Yes  | vpc-005b1dcb981791d86   US_Prod_Public_VPC | 955645556619                            |
| rtb-2702                                    | 23758 -                |                     | Yes  | vpc-d77cd2ad                               | 955645556619                            |
| Route Table: rtb-0b6669ba5fd9 Summary Route |                        | ns Route Propaga    | tion | Tags                                       |                                         |
| Edit subnet associations                    |                        |                     |      |                                            |                                         |
|                                             |                        |                     |      | K <                                        | 1 to 2 of 2 $\rightarrow$ $\rightarrow$ |
| Subnet ID                                   | IPv4 CIDR              | IPv6 CIDR           |      |                                            |                                         |
| subnet-0db36b8b010e137                      | . 10.1.1.0/24          | -                   |      |                                            |                                         |
| subnet-0a5bf4b0968c6ce                      | 10.1.2.0/24            | -                   |      |                                            |                                         |

| Rule # | Туре        | Protocol | Port Range | Source  | Allow / Deny |
|--------|-------------|----------|------------|---------|--------------|
| 100    | ALL Traffic | ALL      | ALL        | 0.0.0/0 | ALLOW        |
| *      | ALL Traffic | ALL      | ALL        | 0.0.0/0 | DENY         |

| Rule # | Туре        | Protocol | Port Range | Destination | Allow / Deny |
|--------|-------------|----------|------------|-------------|--------------|
| 100    | ALL Traffic | ALL      | ALL        | 0.0.0/0     | ALLOW        |
| *      | ALL Traffic | ALL      | ALL        | 0.0.0/0     | DENY         |

| Q, Fil                                                                                                    | Iter by tags and | attributes | s or search by k | eyword   |            |              |       |                  |                | K <          |
|----------------------------------------------------------------------------------------------------|------------------|------------|------------------|----------|------------|--------------|-------|------------------|----------------|--------------|
|                                                                                                    | Name             | -          | Network ACL      | ID       | Associated | with Default | - VPC | C                |                |              |
|                                                                                                    | EU_Prod_ACL      | s          | acl-051769837    | 411982c1 | 2 Subnets  | No           | vpc   | -0d5b01f14026c4  | a0e   EU_Prod  | _Public_VPC  |
|                                                                                                    |                  |            | acl-3a54e743     |          | 3 Subnets  | Yes          | vpc   | -f0566f96        |                |              |
|                                                                                                    |                  |            | acl-0473dc2ffa   | 28e9daa  | -          | Yes          | vpc   | -0d5b01f14026c4  | a0e   EU_Prod  | _Public_VPC  |
|                                                                                                    |                  |            | acl-0c37c4c78    | 034f4f37 | -          | Yes          | vpc   | -01f6a708efef250 | f4   AWS-Net-V | 'PC          |
| Network ACL: acl-051769831411982c1       Details     Inbound Rules     Outbound Rules     Subnet associations     Tags       Edit inbound rules     View     All rules |                  |            |                  |          |            |              |       |                  |                |              |
| R                                                                                                    | ule #            | Туре       |                  | Proto    | col        | Port Range   |       | Source           |                | Allow / Deny |
| 10                                                                                                    | 00               | HTTP (8    | 30)              | TCP (6   | 6)         | 80           |       | 0.0.0/0          |                | ALLOW        |
| 20                                                                                                    | 00               | HTTPS      | (443)            | TCP (6   | 6)         | 443          |       | 0.0.0/0          |                | ALLOW        |
| *                                                                                                    |                  | ALL Tra    | affic            | ALL      |            | ALL          |       | 0.0.0/0          |                | DENY         |
|                                                                                                    |                  |            |                  |          |            |              |       |                  |                |              |

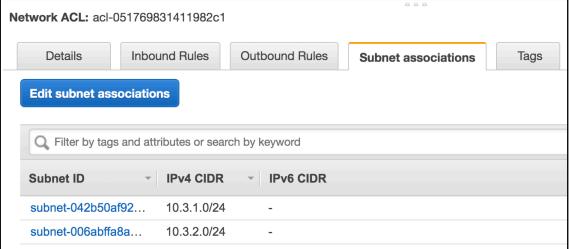

### Chapter 8: Deploying and Operating Azure Networking Resources with Ansible

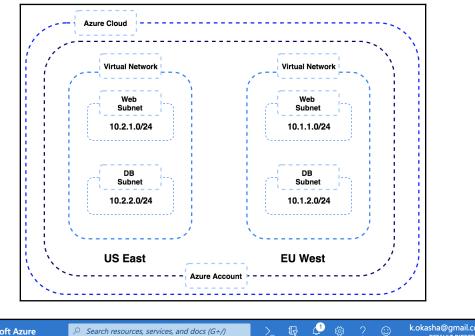

| Microso           | oft Azure     | ℅ Search re        | sources, services, a | and docs (G+/) |                     | <b>G</b>     | 🕸 ? CC                    |                     | @gmail.com    |
|-------------------|---------------|--------------------|----------------------|----------------|---------------------|--------------|---------------------------|---------------------|---------------|
| zure servic       | es            |                    |                      |                |                     |              |                           |                     |               |
| +                 |               |                    | ٢                    |                | <b>«·</b> »         | +            | ٠                         |                     | $\rightarrow$ |
| Create a resource | All resources | Resource<br>groups | App Services         | Monitor        | Virtual<br>networks | Subscription | Azure Active<br>Directory | Virtual<br>machines | More services |

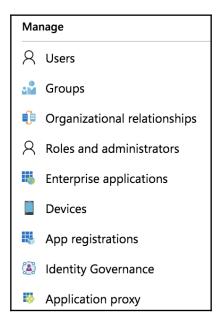

Home > Default Directory - App registrations > Register an application

#### **Register an application**

#### \* Name

The user-facing display name for this application (this can be changed later).

ansible

#### Supported account types

Who can use this application or access this API?

• Accounts in this organizational directory only (Default Directory only - Single tenant)

Accounts in any organizational directory (Any Azure AD directory - Multitenant)

🔿 Accounts in any organizational directory (Any Azure AD directory - Multitenant) and personal Microsoft accounts (e.g. Skype, Xbox)

 $\checkmark$ 

| 🔟 Delete 🛛 🜐 Endpoints                                                      |                                                           |
|-----------------------------------------------------------------------------|-----------------------------------------------------------|
| i Welcome to the new and improved App registrations. Looking to learn how i | t's changed from App registrations (Legacy)? $ ightarrow$ |
| Display name : ansible 🗅                                                    | Supported account types : My organization only            |
| Application (client) ID : b346e8e0-28e7-4fbd-a0c4-e6f27ba659e5              | Redirect URIs : Add a Redirect URI                        |
| Directory (tenant) ID : fa58e2da-0ad8-4031-99f9-8613b8cb5284                | Application ID URI : Add an Application ID URI            |
| Object ID : 5e9a2bba-3780-49c1-a83b-4e3e8c951635                            | Managed application in : ansible                          |

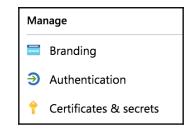

#### **Client secrets**

A secret string that the application uses to prove its identity when requesting a token. Also can be referred to as application password.

| + New client secret                                       |         |       |  |  |  |  |  |  |
|-----------------------------------------------------------|---------|-------|--|--|--|--|--|--|
| Description                                               | Expires | Value |  |  |  |  |  |  |
| No client secrets have been created for this application. |         |       |  |  |  |  |  |  |

| Add a client secret |
|---------------------|
| Description         |
| ansible_password    |
| Expires             |
| In 1 year           |
| O In 2 years        |
| O Never             |

[28]

| Client secrets                                                                                                    |           |                                |  |  |  |  |  |
|----------------------------------------------------------------------------------------------------|-----------|--------------------------------|--|--|--|--|--|
| A secret string that the application uses to prove its identity when requesting a token. Also can be referred to as application password. |           |                                |  |  |  |  |  |
| + New client secret                                                                                                    |           |                                |  |  |  |  |  |
| Description                                                                                                    | Expires   | Value                          |  |  |  |  |  |
| ansible_password                                                                                                    | 11/1/2020 | t36UaZOc64kvPHaNdYIrwB-BUoGY 🖺 |  |  |  |  |  |

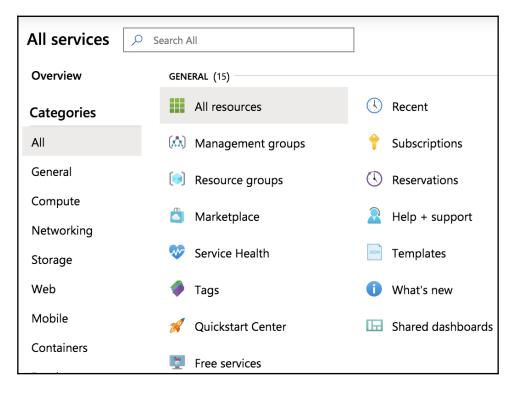

| All services > Subscriptions                                   |                             |               |                |        |
|----------------------------------------------------------------|-----------------------------|---------------|----------------|--------|
| Subscriptions<br>Default Directory                             |                             |               |                |        |
| + Add                                                          |                             |               |                |        |
| Showing subscriptions in Default Directory. Don't see a subscr | ription? Switch directories |               |                |        |
| My role 🕕                                                      |                             |               | Status 🛈       |        |
| 8 selected                                                     |                             | ,             | ✓ 3 selected   |        |
| Apply                                                          |                             |               |                |        |
| Show only subscriptions selected in the global subscriptio     | ons filter ①                |               |                |        |
| $\checkmark$ Search to filter items                            |                             |               |                |        |
| Subscription name $\uparrow_{\downarrow}$ Subscription ID      | $\uparrow_{\downarrow}$     | My role 1     | L Current cost | Status |
| Free Trial bc20fdc0-70fa-46ef-5                                | 9b80-3db8aa88a25c           | Account admin | A\$0.00        | Active |

| Free Trial     Subscription     |                |                   |                             |               |  |  |
|---------------------------------|----------------|-------------------|-----------------------------|---------------|--|--|
|                                 | 1 Upgrade      | 🗹 Manage          | Cancel subscription         | 🖉 Rename      |  |  |
| <ul> <li>Overview</li> </ul>    | 1 Your free    | credit expires in | 30 days. Upgrade to keep go | ing with your |  |  |
| Activity log                    | Subscription I | D:bc20fdc0-7      | 0fa-46ef-9b80-3db8aa88a     | 25c 🗅         |  |  |
| Access control (IAM)            | Directory      | : Default Dire    | ectory (kokashagmail.onmi   | crosoft.com)  |  |  |
|                                 | My role        | : Account ad      | : Account admin             |               |  |  |
| لال Diagnose and solve problems | Offer          | : Free Trial      |                             |               |  |  |
| Security                        | Offer ID       | : MS-AZR-00       | )44P                        |               |  |  |
| 🗲 Events                        |                |                   |                             |               |  |  |

|              |                                                                                                    | Add role assignment                            | ×            |
|--------------|----------------------------------------------------------------------------------------------------|------------------------------------------------|--------------|
|              |                                                                                                    | Role 🛈                                         |              |
| 💙 Got feedb  | ack?                                                                                                    | Contributor                                    | $\checkmark$ |
|              |                                                                                                    | Assign access to $\bigcirc$                    |              |
| administrato | rs Roles                                                                                                    | Azure AD user, group, or service principal     | $\sim$       |
|              |                                                                                                    | Select ①                                       |              |
|              |                                                                                                    | ansi                                           | ~            |
|              | Add a role assignment                                                                                                    |                                                | 3            |
|              | Grant access to resources at this scop<br>assigning a role to a user, group, servi<br>principal, or managed identity.       | No users, groups, or service principals found. |              |
|              | Add Learn mo                                                                                                    |                                                |              |
|              | View role assignments                                                                                                    | Selected members:                              |              |
|              | View the users, groups, service princip                                                                                     |                                                |              |
|              | and managed identities that have role assignments granting them access at scope.                                            | ansible Rem                                    | ove          |
|              | View Learn mo                                                                                                    |                                                |              |
|              |                                                                                                    |                                                |              |
|              | View deny assignments                                                                                                    |                                                |              |
|              | View the users, groups, service princip<br>and managed identities that have bee<br>denied access to specific actions at thi | Save Discard                                   |              |

| Home > Resource groups                                |                                      |                                  |                 |
|-------------------------------------------------------|--------------------------------------|----------------------------------|-----------------|
| Resource groups                                       |                                      |                                  | $\Rightarrow$ × |
| + Add $\equiv \equiv$ Edit columns 💍                  | Refresh $\downarrow$ Export to CSV   | Assign tags 🛛 🛇 Feedback         |                 |
| Filter by name Subscr<br>Showing 1 to 2 of 2 records. | iption == all Location =             | = all                            | $\checkmark$    |
| $\square$ Name $\uparrow_{\downarrow}$                | Subscription $\uparrow_{\downarrow}$ | Location $\uparrow_{\downarrow}$ |                 |
| all                                                   |                                      |                                  |                 |
| 📄 🝺 rg_eu_az_net                                      | Free Trial                           | West Europe                      | •••             |
| 🗌 😥 rg_us_az_net                                      | Free Trial                           | East US                          | •••             |

| All services > Virtual network         | <s< th=""><th></th><th></th><th></th></s<>  |                                  |                                       |                 |
|----------------------------------------|---------------------------------------------|----------------------------------|---------------------------------------|-----------------|
| Virtual networks                       |                                             |                                  |                                       | $\Rightarrow$ × |
| $+$ Add $\equiv \equiv$ Edit columns   | $\bigcirc$ Refresh $\downarrow$ Export to 0 | CSV 🛛 🧔 Assign tag               | Is Feedback $\rightleftharpoons$ Leav | ve preview      |
|                                        | ubscription == all Resou                    | rce group == <b>all</b> 🛞 (      | Location == all 🕲 (+ Y Ac             | dd filter       |
| Showing 1 to 2 of 2 records.           |                                             |                                  |                                       | 5               |
| $\square$ Name $\uparrow_{\downarrow}$ | Resource group $\uparrow_{\downarrow}$      | Location $\uparrow_{\downarrow}$ | Subscription $\uparrow_{\downarrow}$  |                 |
| └ ··> vn_eu_az_net                     | rg_eu_az_net                                | West Europe                      | Free Trial                            | • • •           |
| □ ↔ vn_us_az_net                       | rg_us_az_net                                | East US                          | Free Trial                            | • • •           |

| All services > Virtual networks > vn_eu_az_net - Subnets |                  |                                         |                                |                                              |                  |        |  |
|----------------------------------------------------------|------------------|-----------------------------------------|--------------------------------|----------------------------------------------|------------------|--------|--|
| <-> vn_eu_az_net - Subnets                               |                  |                                         |                                |                                              |                  |        |  |
|                                                          |                  |                                         |                                |                                              |                  |        |  |
| Overview                                                 | ✓ Search subnets | 5                                       |                                |                                              |                  |        |  |
| Activity log                                             | Name             | $\uparrow_{\downarrow}$ Address range 1 | $\downarrow$ IPv4 available ad | ldresses $\uparrow_{\downarrow}$ Delegated t | :o ↑↓ Security g | roup↑↓ |  |
| Access control (IAM)                                     | web_tier         | 10.1.1.0/24                             | 251                            | -                                            | -                | •••    |  |
| Tags                                                     | db_tier          | 10.1.2.0/24                             | 251                            | -                                            | -                | •••    |  |
| Diagnose and solve problems                              |                  |                                         |                                |                                              |                  |        |  |

| All services > Route table                                    | S                                                    |                                  |                                      |      |
|---------------------------------------------------------------|------------------------------------------------------|----------------------------------|--------------------------------------|------|
| Route tables                                                  |                                                      |                                  |                                      | \$ × |
| $+$ Add $\equiv \equiv$ Edit column                           | ns $\bigcirc$ Refresh $\rightleftarrows$ Try preview | lange Assign tags                |                                      |      |
| Subscriptions: Free Trial<br><i>Filter by name</i><br>2 items | All resource groups                                  | ✓ All locations ✓                | All tags V No groupin                | g 🗸  |
| $\square$ Name $\uparrow_{\downarrow}$                        | Resource group $\uparrow_{\downarrow}$               | Location $\uparrow_{\downarrow}$ | Subscription $\uparrow_{\downarrow}$ |      |
| 🗌 🔽 db_tier_rt                                                | rg_eu_az_net                                         | West Europe                      | Free Trial                           |      |
| 🗌 🔽 db_tier_rt                                                | rg_us_az_net                                         | East US                          | Free Trial                           |      |

r.

| All services > Route tables > db_tier_rt |                                     |                                       |                                                      |                         |
|------------------------------------------|-------------------------------------|---------------------------------------|------------------------------------------------------|-------------------------|
| db_tier_rt                               |                                     |                                       |                                                      | $\Rightarrow$ ×         |
|                                          | $\rightarrow$ Move $\square$ Delete | 🕐 Refresh                             |                                                      |                         |
| 🔽 Overview                               | Resource group (change              | -                                     | Associations : 1 subnet asso                         | ciations                |
| Activity log                             | Location<br>Subscription (change)   | : West Europe<br>: Free Trial         |                                                      |                         |
| Access control (IAM)                     | Subscription ID                     | : bc20fdc0-70fa-46ef-9b80-3           | 3db8aa88a25c                                         |                         |
| Tags                                     | Tags (change)                       | : Click here to add tags              |                                                      |                         |
| Diagnose and solve problems              |                                     |                                       | *                                                    |                         |
| Settings                                 | Routes                              |                                       |                                                      |                         |
|                                          | ho Search routes                    |                                       |                                                      |                         |
| Configuration                            | Name                                | $\uparrow_{\downarrow}$ Address pret  | fix $\uparrow_{\downarrow}$ Next hop                 | $\uparrow_{\downarrow}$ |
| 🔽 Routes                                 | Default Route                       | 0.0.0.0/0                             | None                                                 |                         |
| <-> Subnets                              |                                     | 0.0.0/0                               | INDITE                                               |                         |
| Properties                               | Subnets                             |                                       |                                                      |                         |
| 🔒 Locks                                  | ho Search subnets                   |                                       |                                                      |                         |
| 👱 Export template                        | Name ↑↓                             | Address range $\uparrow_{\downarrow}$ | Virtual network $\uparrow \downarrow$ Security group | $\uparrow\downarrow$    |
| Support + troubleshooting                | db_tier                             | 10.1.2.0/24                           | vn_eu_az_net -                                       |                         |

| All services $>$ Network security                | groups                                              |                                  |                                      |  |  |  |
|--------------------------------------------------|-----------------------------------------------------|----------------------------------|--------------------------------------|--|--|--|
| Network security groups<br>Default Directory     |                                                     |                                  |                                      |  |  |  |
| + Add $\equiv \equiv$ Edit columns (             | $\bigcirc$ Refresh $\rightleftharpoons$ Try preview | 🧔 Assign tags                    |                                      |  |  |  |
| Subscriptions: Free Trial Filter by name 1 items | All resource groups 🚿                               | ✓ All locations ✓                | All tags 🗸 No grouping               |  |  |  |
| $\square$ Name $\uparrow_{\downarrow}$           | Resource group $\uparrow_{\downarrow}$              | Location $\uparrow_{\downarrow}$ | Subscription $\uparrow_{\downarrow}$ |  |  |  |
| Inbound_Web_Tier                                 | rg_eu_az_net                                        | West Europe                      | Free Trial                           |  |  |  |

| All services > Network security group | s > Inbound_Web_Tier      |                                |          |          |                   |                |        |      |
|---------------------------------------|---------------------------|--------------------------------|----------|----------|-------------------|----------------|--------|------|
| Inbound_Web_Tier                      |                           |                                |          |          |                   |                |        | \$ × |
|                                       | $\rightarrow$ Move Delete | C Refresh                      |          |          |                   |                |        |      |
| 💎 Overview                            | Subscription (change)     | : Free Trial                   |          |          |                   |                |        |      |
| Activity log                          | Subscription ID           | : bc20fdc0-70fa-46ef-9b80-3db8 | aa88a25c |          |                   |                |        |      |
| Access control (IAM)                  | Tags (change)             | : Click here to add tags       |          | *        |                   |                |        |      |
| Tags                                  | Inbound security rules    |                                |          | ~        |                   |                |        |      |
| eta Diagnose and solve problems       | Priority                  | Name                           | Port     | Protocol | Source            | Destination    | Action |      |
| Settings                              | 101                       | Allow_HTTP_Internet            | 80,443   | TCP      | Any               | 10.1.1.0/24    | Allow  | •••  |
| Inbound security rules                | 65000                     | AllowVnetInBound               | Any      | Any      | VirtualNetwork    | VirtualNetwork | Allow  | •••  |
| Outbound security rules               | 65001                     | AllowAzureLoadBalancerInBound  | Any      | Any      | AzureLoadBalancer | Any            | Allow  | •••  |
| Network interfaces                    | 65500                     | DenyAllInBound                 | Any      | Any      | Any               | Any            | 🕴 Deny | •••  |
| <-> Subnets                           | Outbound security rules   |                                |          |          |                   |                |        |      |
| ☐ Locks                               | Priority                  | Name                           | Port     | Protocol | Source            | Destination    | Action |      |
| Export template                       | 65000                     | AllowVnetOutBound              | Any      | Any      | VirtualNetwork    | VirtualNetwork | Allow  | •••  |
|                                       | 65001                     | AllowInternetOutBound          | Any      | Any      | Any               | Internet       | Allow  | •••  |
| Monitoring                            | 65500                     | DenyAllOutBound                | Any      | Any      | Any               | Any            | 😣 Deny | •••  |

| Home > Resource groups                                                    |                                      |                                  |                 |
|---------------------------------------------------------------------------|--------------------------------------|----------------------------------|-----------------|
| Resource groups<br>Default Directory                                      |                                      |                                  | $\Rightarrow$ × |
| + Add $\equiv \equiv$ Edit columns $\bigcirc$ Refresh                     | $\downarrow$ Export to CSV           | Assign tags 🛛 🛇 Feedback         |                 |
| Filter by name       Subscription ==         Showing 1 to 1 of 1 records. | all Location == all                  | S (+ → Add filter) No grouping   |                 |
| Name ↑↓                                                                   | Subscription $\uparrow_{\downarrow}$ | Location $\uparrow_{\downarrow}$ |                 |
| Isi NetworkWatcherRG                                                      | Free Trial                           | East US                          | • • •           |

| All services > Virtual networks (classic)                                                                                     |        |  |  |  |  |
|----------------------------------------------------------------------------------------------------|--------|--|--|--|--|
| Virtual networks (classic)<br>Default Directory                                                                               |        |  |  |  |  |
| $+$ Add $\equiv \equiv$ Edit columns $\bigcirc$ Refresh $  \oslash $ Assign tags                                              |        |  |  |  |  |
| Subscriptions: Free Trial                                                                                                    |        |  |  |  |  |
| Filter by name       All resource groups       All locations       All tags       No grouping                                 | $\sim$ |  |  |  |  |
| 0 items                                                                                                    |        |  |  |  |  |
| Name $\uparrow\downarrow$ Resource group $\uparrow\downarrow$ Location $\uparrow\downarrow$ Subscription $\uparrow\downarrow$ |        |  |  |  |  |
| $\langle \bullet \bullet \bullet \rangle$                                                                                     |        |  |  |  |  |
| No virtual networks (classic) to display                                                                                      |        |  |  |  |  |
| Try changing your filters if you don't see what you're looking for.                                                           |        |  |  |  |  |
| Create virtual network (classic)                                                                                              |        |  |  |  |  |

### Chapter 9: Deploying and Operating GCP Networking Resources with Ansible

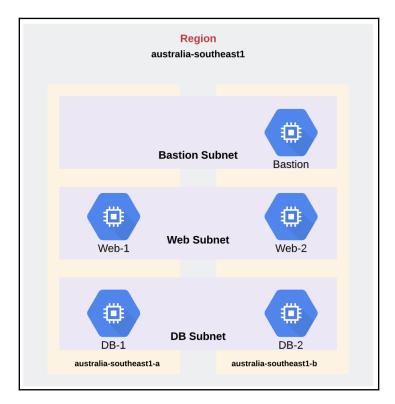

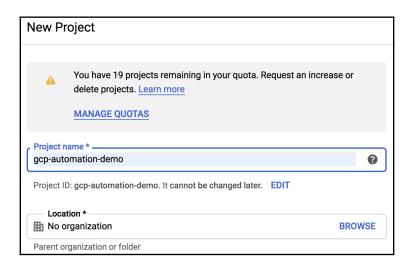

| =          | Google Cloud Pla                | atform 🕏 gcp-automation-demo 👻 🔍 🍳 💎 🛱 🗷 🥝                                                                                                    | 1 : 🙆                         |  |
|------------|---------------------------------|----------------------------------------------------------------------------------------------------|-------------------------------|--|
| 0          | IAM & admin                     | Service accounts + CREATE SERVICE ACCOUNT                                                                                                    | SHOW INFO PANEL               |  |
| + <u>•</u> | IAM<br>Identity & Organization  | Service accounts for project "gcp-automation-demo"<br>A service account represents a Google Cloud service identity, such as code running on Compute Engine VMs, App Engine apps, or systems running outs | ide Google. <u>Learn more</u> |  |
| ચ          | Troubleshooter                  | ₩ Filter table                                                                                                    | Ø III                         |  |
|            | Organization policies<br>Quotas | Email         Status         Name         Description         Key ID         Key creation date         Actions           No rows to display                     < <td> <th></th></td>                    | <th></th>                     |  |
| <u>1</u>   | Service accounts                |                                                                                                    |                               |  |
| •          | Labels                          |                                                                                                    |                               |  |

| Service accord                                                                                                    | unt details — 2 Grant this service account access to project (optional)                                                                                                    |
|----------------------------------------------------------------------------------------------------|----------------------------------------------------------------------------------------------------|
| Grant users                                                                                                    | access to this service account (optional)                                                                                                    |
| ervice accour                                                                                                    | t details                                                                                                    |
| Service account nam                                                                                                    | e                                                                                                    |
| ansible                                                                                                    |                                                                                                    |
| Display name for this                                                                                                    | service account                                                                                                    |
| Service account ID -                                                                                                    |                                                                                                    |
| ansible                                                                                                    | @virtual-crane-260217.iam.gserviceaccount.com 🗙 C                                                                                                    |
| Service Account fo                                                                                                    | r Ansible Automation                                                                                                    |
|                                                                                                    | Ansible Automation                                                                                                    |
| Service Account fo<br>Describe what this se<br>CREATE CAN                                                                                                    | Ansible Automation                                                                                                    |
| Service Account fo<br>Describe what this secribe what this secribe<br>CREATE CAN<br>Service account<br>Grant users<br>Service account<br>Grant this service a | Ansible Automation ervice account will do CEL ount details — ② Grant this service account access to project (optional) —                                                                                                    |
| Service Account fo<br>Describe what this secribe what this secribe<br>CREATE CAN<br>Service account<br>Grant users<br>Service account<br>Grant this service a | Ansible Automation ervice account will do  CEL  Ount details — ② Grant this service account access to project (optional) — access to this service account (optional)  Int permissions (optional)  Execute access to gcp-ansible-demo so that it has permission to |

CONTINUE

CANCEL

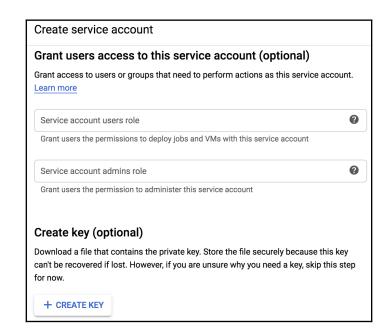

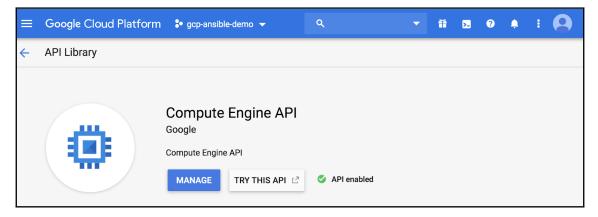

| ÷                                | VPC network details                                                    | 🖍 EDIT            | <b>     TELETE VPC NETWORI</b> | K                          |
|----------------------------------|------------------------------------------------------------------------|-------------------|--------------------------------|----------------------------|
| Subr<br>Cus <sup>:</sup><br>Dyna | ible-demo-vpc<br>net creation mode<br>tom subnets<br>nmic routing mode |                   |                                |                            |
| -                                | server policy<br>e                                                     | Firewall rules Ro | utes VPC Network Peering       | Private service connection |
| Ad                               | d subnet Flow logs<br>Name   Region IP address                         | ranges Gateway    | Private Google access          | Flow logs 🛛 🔞              |

|                   | Google Cloud Pla      | tform 💲 gcp-ai                              | nsible-demo 👻        | ٩                    |             |                          |                 |   |
|-------------------|-----------------------|---------------------------------------------|----------------------|----------------------|-------------|--------------------------|-----------------|---|
| 11                | VPC network           | ← VPC netv                                  | work details         | 🖍 EDIT               | DELETE VPC  | NETWORK                  |                 |   |
| 82                | VPC networks          | default                                     |                      |                      |             |                          |                 |   |
| C                 | External IP addresses | <b>Description</b><br>Default network for 1 | the project          |                      |             |                          |                 |   |
| 53                | Firewall rules        | Subnet creation mode<br>Auto subnets        | 9                    |                      |             |                          |                 |   |
| ×                 | Routes                | Dynamic routing mode                        | e                    |                      |             |                          |                 |   |
| Ŷ                 | VPC network peering   | Regional                                    |                      |                      |             |                          |                 |   |
| ×                 | Shared VPC            | DNS server policy<br>None                   |                      |                      |             |                          |                 |   |
| $\Leftrightarrow$ | Serverless VPC access | Subnets Static in                           | nternal IP addresses | Firewall rules Route | s VPC Netwo | ork Peering Private serv | rice connection |   |
| ıliğlı            | Packet mirroring      | Add subnet Flo                              | ow logs 💌            |                      |             |                          |                 |   |
|                   |                       | Name A Re                                   | egion                | IP address ranges    | Gateway     | Private Google access    | Flow logs       | 0 |
|                   |                       | default us                                  | s-central1           | 10.128.0.0/20        | 10.128.0.1  | Off                      | Off             | Î |
|                   |                       | default et                                  | urope-west1          | 10.132.0.0/20        | 10.132.0.1  | Off                      | Off             | Î |
|                   |                       | default us                                  | s-west1              | 10.138.0.0/20        | 10.138.0.1  | Off                      | Off             | Ē |
|                   |                       | default as                                  | sia-east1            | 10.140.0.0/20        | 10.140.0.1  | Off                      | Off             | Û |

| VPC networks |                      | CREATE VPC NETWORK |        | C REFRESH           |          |                |                        |           |
|--------------|----------------------|--------------------|--------|---------------------|----------|----------------|------------------------|-----------|
| Name ^       | Region               | Subnets            | Mode   | IP addresses ranges | Gateways | Firewall Rules | Global dynamic routing | Flow logs |
| ansible-der  | no-vpc               | 3                  | Custom |                     |          | 4              | Off                    |           |
|              | australia-southeast1 | anz-bastion        |        | 10.1.3.0/24         | 10.1.3.1 |                |                        | Off       |
|              | australia-southeast1 | anz-db             |        | 10.1.2.0/24         | 10.1.2.1 |                |                        | Off       |
|              | australia-southeast1 | anz-web            |        | 10.1.1.0/24         | 10.1.1.1 |                |                        | Off       |

**Firewall rules** 

CREATE FIREWALL RULE

C REFRESH

Firewall rules control incoming or outgoing traffic to an instance. By default, incoming traffic from outside your network is blocked. Learn more

Note: App Engine firewalls are managed here.

= Filter resources 0 Columns 👻 Name Туре Targets Filters Protocols / ports Action Priority Network ^ IP ranges: 0.0.0.0/0 tcp:80,443 allow-internet-to-anz-web Allow 10 ansible-demo-vpc Ingress anz-web allow-sql-from-anz-web-to-anz-db Ingress anz-db Tags: anz-web tcp:3389 Allow 10 ansible-demo-vpc allow-ssh-from-bastion-only Ingress anz-web, anz-db Tags: anz-bastion tcp:22 Allow 10 ansible-demo-vpc IP ranges: 0.0.0.0/0 tcp:22 allow-ssh-to-anz-bastion Ingress anz-bastion Allow 10 ansible-demo-vpc

| Disl | KS 🛃 CREAT        | E DISK   | C REFRESH DELETE         |       |                        |              |                   |         |
|------|-------------------|----------|--------------------------|-------|------------------------|--------------|-------------------|---------|
| = F  | Filter table      |          |                          |       |                        |              |                   |         |
|      | Name 个            | Status   | Туре                     | Size  | Zone(s)                | In use by    | Snapshot schedule | Actions |
|      | bastion-host-disk | 0        | Standard persistent disk | 10 GB | australia-southeast1-a | bastion-host | None              | :       |
|      | db-server-1-disk  | 0        | Standard persistent disk | 10 GB | australia-southeast1-a | db-server-1  | None              | :       |
|      | db-server-2-disk  | 0        | Standard persistent disk | 10 GB | australia-southeast1-b | db-server-2  | None              | :       |
|      | db-server-disk    | 0        | Standard persistent disk | 10 GB | australia-southeast1-a |              | None              | :       |
|      | web-server-1-disk | 0        | Standard persistent disk | 10 GB | australia-southeast1-a | web-server-1 | None              | :       |
|      | web-server-2-disk | 0        | Standard persistent disk | 10 GB | australia-southeast1-b | web-server-2 | None              | :       |
|      | web-server-disk   | <b>Ø</b> | Standard persistent disk | 10 GB | australia-southeast1-a |              | None              | :       |

| VM instances        | CREATE INSTANC         | e 🛃 import     | VM        | C REFRESH         | ► START       | STOP  | י ל    | ) |
|---------------------|------------------------|----------------|-----------|-------------------|---------------|-------|--------|---|
| = Filter VM instanc | es                     |                |           |                   |               | 0 C   | olumns | • |
| Name A              | Zone                   | Recommendation | In use by | Internal IP       | External IP   | Conne | ct     |   |
| 🗌 🔮 bastion-host    | australia-southeast1-a |                |           | 10.1.3.253 (nic0) | 35.189.29.156 | SSH   | •      | : |
| 🗌 🤡 db-server-1     | australia-southeast1-a |                |           | 10.1.2.2 (nic0)   | None          | SSH   | •      | : |
| 🛛 🔮 db-server-2     | australia-southeast1-b |                |           | 10.1.2.3 (nic0)   | None          | SSH   | •      | : |
| 🥥 web-server-1      | australia-southeast1-a |                |           | 10.1.1.2 (nic0)   | 35.244.111.17 | SSH   | •      | : |
| 🗌 🥑 web-server-2    | australia-southeast1-b |                |           | 10.1.1.3 (nic0)   | 35.189.56.151 | SSH   | •      | : |

| Priority                      |                          |                   |                      |                        |             |                         |           |                              |
|-------------------------------|--------------------------|-------------------|----------------------|------------------------|-------------|-------------------------|-----------|------------------------------|
| 10                            |                          |                   |                      |                        |             |                         |           |                              |
| Direction                     |                          |                   |                      |                        |             |                         |           |                              |
| Ingress                       |                          |                   |                      |                        |             |                         |           |                              |
| Action on match               |                          |                   |                      |                        |             |                         |           |                              |
| Allow                         |                          |                   |                      |                        |             |                         |           |                              |
| Targets                       |                          |                   |                      |                        |             |                         |           |                              |
| Target tags                   | anz-web                  |                   |                      |                        |             |                         |           |                              |
| Source filters                |                          |                   |                      |                        |             |                         |           |                              |
| IP ranges                     | 0.0.0/0                  |                   |                      |                        |             |                         |           |                              |
|                               |                          |                   |                      |                        |             |                         |           |                              |
| Protocols and ports<br>tcp:80 |                          |                   |                      |                        |             |                         |           |                              |
| tcp:443                       |                          |                   |                      |                        |             |                         |           |                              |
| Enforcement                   |                          |                   |                      |                        |             |                         |           |                              |
| Enabled                       |                          |                   |                      |                        |             |                         |           |                              |
| Applicable to instances       |                          |                   |                      |                        |             |                         |           |                              |
| The following table           | e shows only the VM ins  | tances that you h | nave permission to v | iew. The "ansible-demo | -vpc" netwo | ork might contain other | instances | that aren't being displayed. |
|                               | •                        |                   |                      |                        |             | •                       |           | • • •                        |
| = Filter by instanc           | e name, project or subne | etwork            |                      |                        |             |                         | 0         | Columns 💌                    |
| Name A Subn                   | etwork Internal IP       | Tags              | Service accounts     | Project                | Labels      | Network details         |           |                              |
| web-server-1 anz-v            | veb 10.1.1.2             | anz-web           | None                 | gcp-ansible-demo       |             | View details            |           |                              |
| web-server-2 anz-v            | veb 10.1.1.3             | anz-web           | None                 | gcp-ansible-demo       |             | View details            |           |                              |

| Rou | tes           | + CREATE RO      | DUTE C REFRESH                  | DELETE               |                      |          |               |                                  |              |       |
|-----|---------------|------------------|---------------------------------|----------------------|----------------------|----------|---------------|----------------------------------|--------------|-------|
| All | Dynamic       | Peering          |                                 |                      |                      |          |               |                                  |              |       |
| =   | Filter resou  | rces             |                                 |                      |                      |          |               |                                  |              | 0     |
|     | Name 🔿        |                  | Description                     |                      | Destination IP range | Priority | Instance tags | Next hop                         | Network      |       |
|     | default-route | a6de62051c14de8e | Default route to the Internet.  |                      | 0.0.0/0              | 1000     | None          | Default internet gateway         | ansible-demo | о-vpc |
|     | default-route | a7b2ee15e3784ef7 | Default local route to the subr | network 10.1.1.0/24. | 10.1.1.0/24          | 1000     | None          | Virtual network ansible-demo-vpc | ansible-demo | о-vpc |
|     | default-route | c0167ffea080d3a8 | Default local route to the subr | network 10.1.2.0/24. | 10.1.2.0/24          | 1000     | None          | Virtual network ansible-demo-vpc | ansible-demo | о-vpc |
|     | default-route | f0c5ebab956bdec1 | Default local route to the subr | network 10.1.3.0/24. | 10.1.3.0/24          | 1000     | None          | Virtual network ansible-demo-vpc | ansible-demo | о-vpc |

| Route  | S + CREATE RO                | UTE C REFRESH                    | DELETE              |                      |          |               |                                  |              |       |
|--------|------------------------------|----------------------------------|---------------------|----------------------|----------|---------------|----------------------------------|--------------|-------|
| All Dy | ynamic Peering               |                                  |                     |                      |          |               |                                  |              |       |
| ŦF     | Filter resources             |                                  |                     |                      |          |               |                                  |              | 0     |
| Nar    | me 🔨                         | Description                      |                     | Destination IP range | Priority | Instance tags | Next hop                         | Network      |       |
| def    | fault-route-a6de62051c14de8e | Default route to the Internet.   |                     | 0.0.0.0/0            | 1000     | None          | Default internet gateway         | ansible-demo | о-vpc |
| def    | fault-route-a7b2ee15e3784ef7 | Default local route to the subne | etwork 10.1.1.0/24. | 10.1.1.0/24          | 1000     | None          | Virtual network ansible-demo-vpc | ansible-demo | о-vpc |
| def    | fault-route-c0167ffea080d3a8 | Default local route to the subne | etwork 10.1.2.0/24. | 10.1.2.0/24          | 1000     | None          | Virtual network ansible-demo-vpc | ansible-demo | o-vpc |
| def    | fault-route-f0c5ebab956bdec1 | Default local route to the subne | etwork 10.1.3.0/24. | 10.1.3.0/24          | 1000     | None          | Virtual network ansible-demo-vpc | ansible-demo | о-vpc |

| VM instances |                                                                                                    |
|--------------|----------------------------------------------------------------------------------------------------|
|              | Compute Engine<br>VM instances                                                                                                    |
|              | Compute Engine lets you use virtual machines that run on Google's infrastructure. Create micro-VMs or larger instances running Debian, Windows, or other standard images. Create your first VM instance, import it using a migration service, or try the quickstart to build a sample app. |
|              | Create or Import or Take the quickstart                                                                                                    |

| VPC networks |                                                                           |
|--------------|---------------------------------------------------------------------------|
|              | VPC network<br>VPC networks                                               |
|              | There are no local VPC networks in the current project Create VPC network |

# Chapter 10: Network Validation with Batfish and Ansible

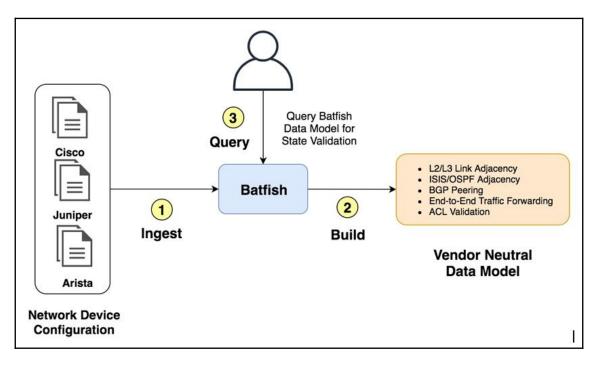

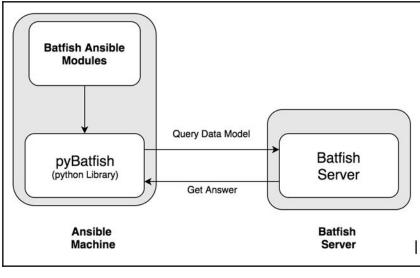

# Chapter 11: Building a Network Inventory with Ansible and NetBox

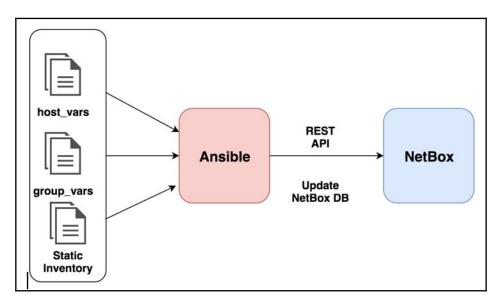

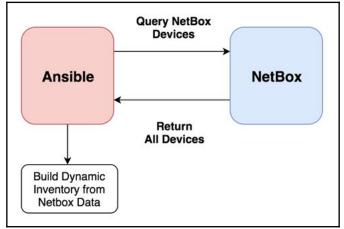

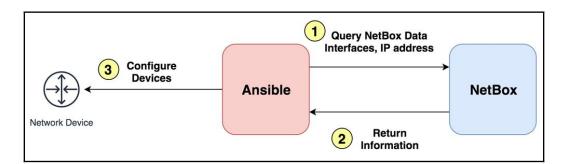

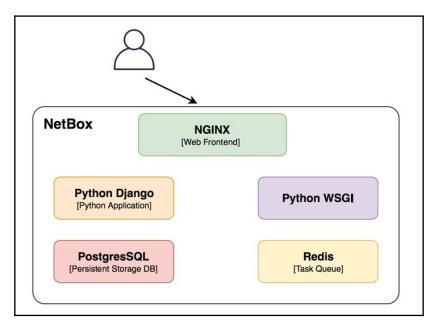

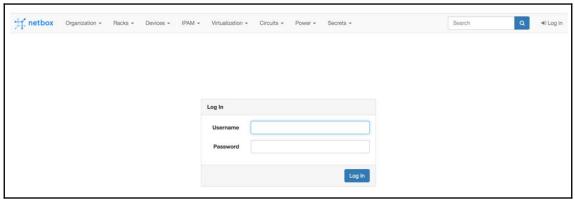

| H netbox Organization         | - Rac  | ks • Devices • IPAM • Virtualization          | · ← Circuits ← | Power | ✓ Secrets ✓         | Search                       | ٩ | 🛔 admin 👻 |
|-------------------------------|--------|-----------------------------------------------|----------------|-------|---------------------|------------------------------|---|-----------|
|                               | Search |                                               | All Objects    | Sear  | ch                  | <b>≗</b> Profile<br>✿¦ Admin |   |           |
| Organization                  |        | IPAM                                          |                |       | Global Topology Map | s 🕞 Log ou                   | t |           |
| Sites<br>Geographic locations | 0      | VRFs<br>Virtual routing and forwarding tables | 0              |       | None found          |                              |   |           |

WELCOME, ADMIN. VIEW SITE / CHANGE PASSWORD / LOG OU

### NetBox Administration

| Home > Authentication and Author  | ization > Users > Add user                                                        |
|-----------------------------------|-----------------------------------------------------------------------------------|
| Add user                          |                                                                                   |
| First, enter a username and passw | vord. Then, you'll be able to edit more user options.                             |
| Username:                         | ansible<br>Required. 150 characters or fewer. Letters, digits and @/./+/-/_ only. |
| Password:                         |                                                                                   |
| Password confirmation:            | Enter the same password as before, for verification.                              |
|                                   |                                                                                   |
|                                   | Save and add another Save and continue editing SAVE                               |

#### Permissions

#### Active

Designates whether this user should be treated as active. Unselect this instead of deleting accounts.

### Staff status

Designates whether the user can log into this admin site.

### Superuser status

Designates that this user has all permissions without explicitly assigning them.

| NetBox Adn          | ninistration                                                                   |
|---------------------|--------------------------------------------------------------------------------|
| Home > Users > Toke | ns > Add token                                                                 |
| Add token           |                                                                                |
| User:               | ansible 🗢 🥜 🕂                                                                  |
| Key:                | If no key is provided, one will be generated automatically.                    |
| Write enabled       | lelete operations using this key                                               |
| Expires:            | Date:  Today      Time:  Now      Note: You are 11 hours ahead of server time. |
| Description:        | Ansible Token to Access NetBox                                                 |

| NetBox Administration                    |         |                         | WELCOME, ADMIN. VIEW SITE / CHANGE PASSWORD / LOG OUT |               |             |  |  |
|------------------------------------------|---------|-------------------------|-------------------------------------------------------|---------------|-------------|--|--|
| Home > Users > Tokens                    |         |                         |                                                       |               |             |  |  |
| Select token to change                   |         |                         |                                                       |               | ADD TOKEN + |  |  |
| Action: Go 0 of 2 selected               |         |                         |                                                       |               |             |  |  |
| C KEY                                    | USER    | CREATED                 | EXPIRES                                               | WRITE ENABLED | DESCRIPTION |  |  |
| 08be88e25b23ca40a9338d66518bd57de69d4305 | ansible | Dec. 16, 2019 7:24 a.m. | -                                                     | •             |             |  |  |
| 0123456789abcdef0123456789abcdef01234567 | admin   | Dec. 16, 2019 6:52 a.m. | -                                                     | •             |             |  |  |
| 2 tokens                                 |         |                         |                                                       |               |             |  |  |

| Sit | tes  |        |          |          |         |     |                            |
|-----|------|--------|----------|----------|---------|-----|----------------------------|
|     | Name | Status | Facility | Region   | Tenant  | ASN | Description                |
|     | dc1  | Active | 8-0      |          |         | _   | Main Data Center in Sydney |
|     | dc2  | Active | 12_11    | <u>.</u> | <u></u> | _   | Main Data Center in KSA    |

| De | evice Ty    | pes          |             |            |            |                |           |
|----|-------------|--------------|-------------|------------|------------|----------------|-----------|
|    | Device Type | Manufacturer | Part number | Height (U) | Full Depth | Subdevice Role | Instances |
| 0  | 7020SR      | Arista       | -           | 1          | ~          | -              | 4         |
|    | 7050CX3     | Arista       | -           | 2          | ~          | -              | 4         |

| De | vice Roles   |         |     |              |         |              |
|----|--------------|---------|-----|--------------|---------|--------------|
| 0  | Name         | Devices | VMs | Label        | VM Role | Slug         |
|    | Leaf_Switch  | 4       | 0   | Leaf_Switch  | ~       | leaf_switch  |
| 0  | Spine_Switch | 4       | 0   | Spine_Switch | ~       | spine_switch |

| De | evices      |        |        |      |      |              |                |
|----|-------------|--------|--------|------|------|--------------|----------------|
|    | Name        | Status | Tenant | Site | Rack | Role         | Туре           |
|    | dc1-leaf01  | Active | -      | dc1  | -    | Leaf_Switch  | Arista 7020SR  |
| 0  | dc1-leaf02  | Active | -      | dc1  |      | Leaf_Switch  | Arista 7020SR  |
|    | dc1-spine01 | Active | -      | dc1  | -    | Spine_Switch | Arista 7050CX3 |
|    | dc1-spine02 | Active | -      | dc1  | -    | Spine_Switch | Arista 7050CX3 |
|    | dc2-leaf01  | Active |        | dc2  | -    | Leaf_Switch  | Arista 7020SR  |
|    | dc2-leaf02  | Active | -      | dc2  |      | Leaf_Switch  | Arista 7020SR  |
|    | dc2-spine01 | Active | -      | dc2  | -    | Spine_Switch | Arista 7050CX3 |
| 0  | dc2-spine02 | Active |        | dc2  |      | Spine_Switch | Arista 7050CX3 |

| Int | erfaces            |           |                                |     |        |       |               | Show IPs         |
|-----|--------------------|-----------|--------------------------------|-----|--------|-------|---------------|------------------|
|     | Name               | LAG       | Description                    | мти | Mode   | Cable | Connection    |                  |
|     |                    |           | CORE   dc1-spine01  Ethernet1  | -   | Access | _     | Not connected | + 🗡 🖊 💼          |
|     |                    |           | CORE   dc1-spine02  Ethernet1  | -   | Access | _     | Not connected | + 🗡 🖊 💼          |
|     |                    |           | Managment Interface dc1-leaf01 | -   | Access | -     | Not connected | + 🗡 🖊 💼          |
|     | 🖋 Management1      |           | Managment Interface dc1-leaf01 | -   | Access | -     | Not connected | + 🗡 🖊 💼          |
| /   | Rename 🖍 Edit 🖍 Di | isconnect | m Delete                       |     |        |       |               | + Add interfaces |

| Int | terfaces                  |                                |        |     |        |       |               | C Show IPs       |
|-----|---------------------------|--------------------------------|--------|-----|--------|-------|---------------|------------------|
|     | Name LAG                  | Description                    |        | мти | Mode   | Cable | Connection    |                  |
|     | ≓ Ethernet8               | CORE   dc1-spine01  Ethernet1  |        | -   | Access | -     | Not connected | + 🗡 🖊 💼          |
|     | IP Address                | Status/Role                    | VRF    |     |        | D     | escription    |                  |
|     | 172.10.1.1/31             | Active                         | Global |     |        | -     | -             | <b>1</b>         |
|     | ≓ Ethernet9               | CORE   dc1-spine02  Ethernet1  |        | -   | Access | -     | Not connected | + 🗡 🖊 💼          |
|     | IP Address                | Status/Role                    | VRF    |     |        | D     | escription    |                  |
|     | 172.10.1.5/31             | Active                         | Global |     |        | -     | -             | 🖍 💼              |
|     | ≓ Loopback0               | Managment Interface dc1-leaf01 |        | -   | Access | -     | Not connected | + 🖌 🖊 💼          |
|     | IP Address                | Status/Role                    | VRF    |     |        | D     | escription    |                  |
|     | 10.100.1.1/32             | Active                         | Global |     |        | -     | -             | 🖍 (m)            |
|     | Management1               | Managment Interface dc1-leaf01 |        | -   | Access | -     | Not connected | + 🗡 🖊 🛍          |
|     | IP Address                | Status/Role                    | VRF    |     |        | D     | escription    |                  |
|     | 172.20.1.35/28            | Active                         | Global |     |        | -     | -             | 1                |
|     | Rename 🖍 Edit 🖓 Disconnec | ct Delete                      |        |     |        |       |               | + Add interfaces |

| Pr | efixes        |        |        |         |       |        |      |      |      |             |
|----|---------------|--------|--------|---------|-------|--------|------|------|------|-------------|
|    | Prefix        | Status | VRF    | Utiliza | ation | Tenant | Site | VLAN | Role | Description |
| 0  | 10.100.1.0/24 | Active | Global | l.      | 1%    | -      | dc1  | -    | -    | -           |
| 0  | 10.100.2.0/24 | Active | Global |         | 1%    | -      | dc2  | -    | -    | -           |
| 0  | 172.10.1.0/24 | Active | Global |         | 3%    | -      | dc1  | -    | -    | -           |
| 0  | 172.11.1.0/24 | Active | Global | 1       | 3%    | -      | dc2  |      | -    | -           |
| 0  | 172.20.1.0/24 | Active | Global |         | 1%    | -      | dc1  |      | _    | -           |
|    | 172.20.2.0/24 | Active | Global | [       | 1%    | -      | dc2  |      | _    | -           |

# Chapter 12: Simplifying Automation with AWX and Ansible

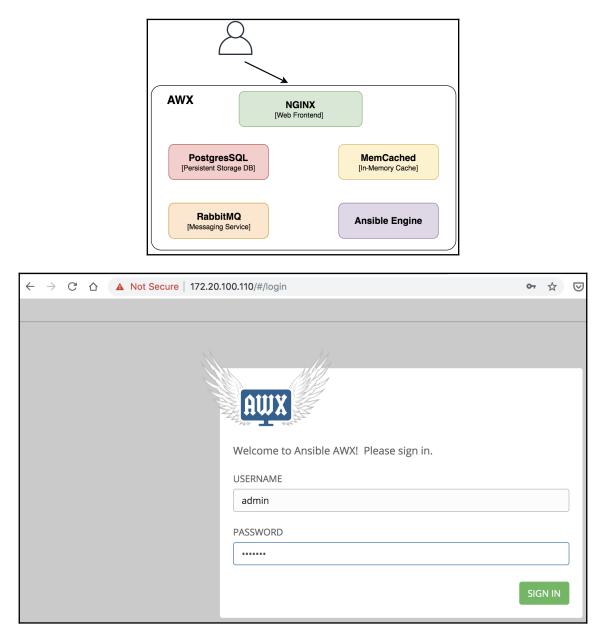

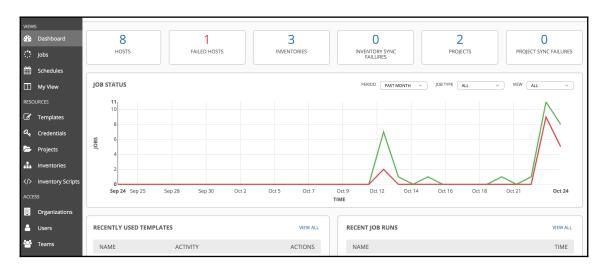

| RGANIZATIONS / CREATE ORGANIZATION             |                           |                   | (    |
|------------------------------------------------|---------------------------|-------------------|------|
| NEW ORGANIZATION                               |                           |                   | 8    |
| DETAILS     USERS     PERMISSIONS       * NAME | DESCRIPTION               | INSTANCE GROUPS 🕑 |      |
| Network                                        | Network Team Organization | Q                 |      |
|                                                |                           | CANCEL            | SAVE |

| TEAMS / CREATE TEAM                            |                     | (              |
|------------------------------------------------|---------------------|----------------|
| NEW TEAM                                       |                     | 8              |
| DETAILS     USERS     PERMISSIONS       * NAME | DESCRIPTION         | * ORGANIZATION |
| Network_Design                                 | Network Design Team | Q Network      |
|                                                |                     | CANCEL SAVE    |

| EAMS / Network_Operation                       |                        | (              |
|------------------------------------------------|------------------------|----------------|
| Network_Operation                              |                        | 8              |
| DETAILS     USERS     PERMISSIONS       * NAME | DESCRIPTION            | * ORGANIZATION |
| Network_Operation                              | Network Operation Team | Q Network      |
|                                                |                        | CANCEL SAVE    |

| JSERS / CRE           | ATE USER      |            |      |                |    |        | •      |
|-----------------------|---------------|------------|------|----------------|----|--------|--------|
| NEW USER              |               |            |      |                |    |        | 8      |
| DETAILS<br>FIRST NAME | ORGANIZATIONS | LAST NAME  | * OR | GANIZ/<br>Netv |    |        |        |
| * EMAIL               | ample.com     | * USERNAME |      | sswor<br>10W   | .D |        |        |
| * CONFIRM             | PASSWORD      | USER TYPE  |      |                | 1  |        | ,<br>, |
|                       |               |            |      |                |    | CANCEL | SAVE   |

| /IS / Network_Desig | gn / USERS  |             |                      |
|---------------------|-------------|-------------|----------------------|
| etwork_Design       |             |             | 8                    |
| DETAILS             | PERMISSIONS |             |                      |
| SEARCH              | Q           | KEY         | +                    |
| USER <sup>▲</sup>   | FIRST NAME  | LAST NAME 🗢 | ROLE                 |
| admin               |             |             | SYSTEM ADMINISTRATOR |
| core                | core        |             | × MEMBER             |
|                     |             |             | ITEMS 1 - 2          |

| TEAMS / Network_Design / PERMISSIONS |              |                  | •••         |
|--------------------------------------|--------------|------------------|-------------|
| Network_Design                       |              |                  | 0           |
| DETAILS USERS PERMISSIONS            |              |                  |             |
| SEARCH                               | QKEY         |                  | +           |
| NAME                                 | TYPE         | ROLE             | ACTIONS     |
| Network                              | Organization | Project Admin    | ×           |
| Network                              | Organization | Inventory Admin  | ×           |
| Network                              | Organization | Credential Admin | ×           |
|                                      |              |                  | ITEMS 1 - 3 |

| INVENTORIES / CREATE INVENTORY                 |                        |      |            | • |
|------------------------------------------------|------------------------|------|------------|---|
| NEW INVENTORY DETAILS PERMISSIONS GROUPS HOSTS | SOURCES COMPLETED JOBS |      |            | 8 |
| * NAME                                         | DESCRIPTION            | * OR | GANIZATION |   |
| mpls_core                                      | MPLS Core Network      | Q    | Network    |   |
| INSIGHTS CREDENTIAL                            | INSTANCE GROUPS @      |      |            |   |

| CREATE GROUP         |                                      | ( |
|----------------------|--------------------------------------|---|
| DETAILS GROUPS HOSTS |                                      |   |
| * NAME               | DESCRIPTION                          |   |
| junos                | All JunOS based devices in MPLS Core |   |

| INVENTORIES / mpls_core / ALL GROUPS                    |                 | •     |
|---------------------------------------------------------|-----------------|-------|
| mpls_core                                               |                 | 8     |
| DETAILS PERMISSIONS GROUPS HOSTS SOURCES COMPLETED JOBS |                 |       |
| SEARCH Q KEY ALL GROUPS ROOT GROUPS RUN COL             | MMANDS          | +     |
| GROUPS *                                                | AC              | TIONS |
| □ ○ iosxr                                               | (J <sup>A</sup> | Ŵ     |
|                                                         | (M <sup>R</sup> | ۵     |
| □ ○ P                                                   | <b>A</b>        | Ŵ     |
| 🗆 О ре                                                  | (M <sup>1</sup> | Ŵ     |

| INVENTORIES / mpls_core / HOSTS / mx                                 | xpe01           | 0      |
|----------------------------------------------------------------------|-----------------|--------|
| mxpe01                                                               |                 | C      |
| DETAILS FACTS GROUPS                                                 | COMPLETED JOBS  |        |
| * HOST NAME 🕑                                                        | DESCRIPTION     |        |
| mxpe01                                                               | Juniper MX Node |        |
| VARIABLES <b>?</b> YAML JSON<br>1<br>2 ansible_host: 172.20.1.3<br>3 |                 | EXPAND |
|                                                                      |                 | CANCEL |

| ENTORIES / mpls_core / ALL GROU                                                                                                    | JPS / junos / ASSOCIATED HOSTS |                       |      |
|----------------------------------------------------------------------------------------------------|--------------------------------|-----------------------|------|
| unos                                                                                                    |                                |                       | 8    |
| DETAILS GROUPS HOS                                                                                                    | STS                            |                       |      |
| SEARCH                                                                                                    | Q KEY                          | RUN COMMANDS          | +    |
| HOSTS <sup>▲</sup>                                                                                                    | DESCRIPTION 🗢                  | ACT                   | IONS |
| 🗆 💽 O mxp01                                                                                                    | Juniper MX Node                | - California          | ×    |
| □ <b>&lt;</b> ○ mxp02                                                                                                    | Juniper MX Node                | di <sup>a</sup>       | ×    |
| mxpe01                                                                                                    |                                | (J <sup>a</sup>       | ×    |
| O mxpe02     O     O |                                | <i>d</i> <sup>2</sup> | ×    |

| MS / Network_Operation / PERMISSIONS |           |      |         |
|--------------------------------------|-----------|------|---------|
| Network_Operation                    |           |      | 8       |
| DETAILS USERS PERMISSIONS            |           |      |         |
| SEARCH                               | QKE       | EY   | +       |
| NAME                                 | ТҮРЕ      | ROLE | ACTIONS |
| mpls_core                            | Inventory | Read | ×       |

| INVENTORIES / mpls_core / PERMISSIONS |                              | •                 |
|---------------------------------------|------------------------------|-------------------|
| mpls_core                             |                              | 0                 |
| DETAILS PERMISSIONS GROUPS            | HOSTS SOURCES COMPLETED JOBS |                   |
| SEARCH                                | Q KEY                        | •                 |
| USER 📤                                | ROLE                         | TEAM ROLES        |
| admin                                 | SYSTEM ADMINISTRATOR         |                   |
| core                                  |                              | × INVENTORY ADMIN |
| noc                                   |                              | 🗙 READ 😤          |
|                                       |                              | ITEMS 1 - 3       |

| REDENTIALS / CREATE CREDENTIAL     |                        |                  |   |            | • |
|------------------------------------|------------------------|------------------|---|------------|---|
| NEW CREDENTIAL DETAILS PERMISSIONS |                        |                  |   |            | 8 |
| * NAME @                           | DESCRIPTION            |                  |   | NIZATION 😧 |   |
| mpls_core_login                    | SSH Login to MPLS Core |                  | Q | Network    |   |
| * CREDENTIAL TYPE                  |                        |                  |   |            |   |
| Q Machine                          |                        |                  |   |            |   |
| TYPE DETAILS                       |                        |                  |   |            |   |
| USERNAME                           | PASSWORD               | Prompt on launch |   |            |   |
| Q ansible                          | Q                      | ۲                |   |            |   |

| CREDENTIALS / EDIT CREDEN | ITIAL / PERMISSIONS |      |                    | ••• |
|---------------------------|---------------------|------|--------------------|-----|
| CREDENTIALS PERMISSIO     |                     |      |                    | 3   |
| SEARCH                    |                     | QKEY |                    |     |
| USER <sup>▲</sup>         | ROLE                |      | TEAM ROLES         |     |
| admin                     | ADMIN SYSTE         |      |                    |     |
| core                      |                     |      | CREDENTIAL ADMIN 🖀 |     |
| noc                       |                     |      | READ 😁             |     |

| $\leftarrow$ $\rightarrow$ C $\triangle$ $(a)$ github.com/ | new 🛧 🖂                                                                                                    | <b>O</b>    |
|------------------------------------------------------------|----------------------------------------------------------------------------------------------------|-------------|
| 👖 Apps ★ Bookmarks 🗎 Programming                           | Study 📄 Georgia Tech 📄 Data Science 📄 AWS 📄 Redhat 📄 Equifax Work 📄 Ansible For Netwo 📄                                                                                            | Network Aut |
| Search or jump to 7                                        | Pull requests Issues Marketplace Explore                                                                                                    |             |
|                                                            | Create a new repository<br>A repository contains all project files, including the revision history. Already have a project repositor<br>elsewhere? Import a repository.            | у           |
|                                                            | Owner Repository name *  kokasha  Kokasha  Repository name *  Great repository names are short and memorable. Need inspiration? How about verbose-rotary-ph Description (optional) | one?        |
|                                                            | A Sample repo to demonstrate AWX projects                                                                                                    |             |

| PROJECTS / CREATE PROJECT                     |                                                                             |                | •    |
|-----------------------------------------------|-----------------------------------------------------------------------------|----------------|------|
| NEW PROJECT                                   |                                                                             |                | 8    |
| DETAILS PERMISSIONS JOB TEMPLATES S           | CHEDULES                                                                    |                |      |
| * NAME                                        | DESCRIPTION                                                                 | * ORGANIZATION |      |
| awx_sample_project                            | Sample AWX Project                                                          | Q Default      |      |
| * SCM TYPE                                    |                                                                             |                |      |
| Git                                           |                                                                             |                |      |
| SOURCE DETAILS                                |                                                                             |                |      |
| * SCM URL 😧                                   | SCM BRANCH/TAG/COMMIT 🔞                                                     | SCM REFSPEC    |      |
| https://github.com/kokasha/awx_sample_project |                                                                             |                |      |
| SCM CREDENTIAL                                | SCM UPDATE OPTIONS                                                          |                |      |
| Q                                             | CLEAN 😧                                                                     |                |      |
|                                               | <ul> <li>DELETE ON UPDATE I</li> <li>UPDATE REVISION ON LAUNCH I</li> </ul> |                |      |
|                                               | □ ALLOW BRANCH OVERRIDE                                                     |                |      |
|                                               |                                                                             | CANCEL         | SAVE |

| MPLATES / CREATE JOB TEMPLATE      |                                      |                                                                                                 |
|------------------------------------|--------------------------------------|-------------------------------------------------------------------------------------------------|
| NEW JOB TEMPLATE                   |                                      | G                                                                                               |
| DETAILS PERMISSIONS COMPLETED JOBS | SCHEDULES ADD SURVEY                 |                                                                                                 |
| * NAME                             | DESCRIPTION                          | * JOB TYPE 🕑 🛛 PROMPT ON LAUNCH                                                                 |
| provision_iosxr_interfaces         | Provision Interfaces on IOS-XR nodes | Run 🔻                                                                                           |
| * INVENTORY @                      | * PROJECT 😧                          | * PLAYBOOK 🚱                                                                                    |
| Q mpls_core                        | Q awx_sample_project                 | pb_deploy_interfaces.yml                                                                        |
| CREDENTIAL 🚱 DROMPT ON LAUNCH      | FORKS 🚱                              |                                                                                                 |
| Q % mpls_core_login ×              | 0                                    |                                                                                                 |
| * VERBOSITY 🚱                      | JOB TAGS @ PROMPT ON LAUNCH          | SKIP TAGS 🚱 🛛 PROMPT ON LAUNCH                                                                  |
| 0 (Normal) 🔹                       |                                      |                                                                                                 |
| LABELS 🕜                           | INSTANCE GROUPS 🕜                    | JOB SLICING 🛿                                                                                   |
|                                    | Q                                    | 1                                                                                               |
| TIMEOUT 🕝                          | SHOW CHANGES ②                       | OPTIONS                                                                                         |
| 0                                  |                                      | ENABLE PRIVILEGE ESCALATION      ALLOW PROVISIONING CALLBACKS      ALLOW PROVISIONING CALLBACKS |
|                                    |                                      | <ul> <li>ENABLE CONCURRENT JOBS Ø</li> <li>USE FACT CACHE Ø</li> </ul>                          |

| TEMPLATES / provision_iosxr_inte | rfaces / PERMISSIONS                 |           |             | •         |
|----------------------------------|--------------------------------------|-----------|-------------|-----------|
| provision_iosxr_interfaces       |                                      |           |             | 8         |
| DETAILS PERMISSIONS              | NOTIFICATIONS         COMPLETED JOBS | SCHEDULES |             |           |
| SEARCH                           | Q                                    | KEY       |             | +         |
| USER <sup>▲</sup>                | ROLE                                 |           | TEAM ROLES  |           |
| admin                            | × ADMIN SYSTEM ADMIN                 | STRATOR   |             |           |
| core                             | × ADMIN                              |           |             |           |
| noc                              |                                      |           | 🗙 EXECUTE 醬 |           |
|                                  |                                      |           |             | ITEMS 1-3 |

| JOBS                              |              |         |          |                     |         | ••• |
|-----------------------------------|--------------|---------|----------|---------------------|---------|-----|
| JOBS 14<br>SEARCH                 |              | Q       | KEY      |                     |         |     |
|                                   |              | Compact | Expanded | Finish Time (Descen | ding) ~ |     |
| • 21 - provision_iosxr_interfaces | Playbook Run |         |          | A                   | Û       |     |

| JOBS / 21 - provis | ion_iosxr_interfaces       |                                                                                                    |
|--------------------|----------------------------|----------------------------------------------------------------------------------------------------|
| DETAILS            | <b>7</b> ŵ                 | provision_iosxr_interfaces                                                                           |
| STATUS             | Successful                 | PLAYS 1 TASKS 2 HOSTS 1 ELAPSED 0000016 差 🔀                                                          |
| STARTED            | 7/10/2019 12:21:24 PM      | SEARCH Q KEY                                                                                         |
| FINISHED           | 7/10/2019 12:21:40 PM      | SEARCH                                                                                               |
| JOB TEMPLATE       | provision_iosxr_interfaces | - ^ * * *                                                                                            |
| JOB TYPE           | Run                        | ings=False in<br>11 ansible.cfg.                                                                     |
| LAUNCHED BY        | admin                      | 11 ansible.org.<br>12                                                                                |
| INVENTORY          | mpls_core                  | 13 TASK [Configure IP address] ***********************************                                   |
| PROJECT            | awx_sample_project         | 14 ok: [xrpe03] => (item={u'peer': u'mxp01', u'ip': u'10.1.1.7/31',                                  |
| REVISION           | 08c4e26                    | <pre>u'pport': u'ge-0/0/2', u'port': u'GigabitEthernet0/0/0/0', u'peer_i p': u'10.1.1.6/31'})</pre>  |
| PLAYBOOK           | pb_deploy_interfaces.yml   | 15 ok: [xrpe03] => (item={u'peer': u'mxp02', u'ip': u'10.1.1.13/31',                                 |
| CREDENTIAL         | م mpls_core_login          | <pre>u'pport': u'ge-0/0/2', u'port': u'GigabitEthernet0/0/0/1', u'peer_i p': u'10.1.1.12/31'})</pre> |
| ENVIRONMENT        | /var/lib/awx/venv/ansible  | 16<br>17 PLAY RECAP ************************************                                             |
| EXECUTION NODE     | awx                        | *****                                                                                                |
| INSTANCE GROUP     | tower                      | <pre>18 xrpe03 : ok=2 changed=0 unreachable=0 failed=0 skipped=0 rescued=0 ignored=0</pre>           |
| EXTRA VARIABLES    | YAML JSON EXPAND           | 19                                                                                                   |

| PLATES / CREATE WORKFLOW           |                      |                     |      |                         | (        |
|------------------------------------|----------------------|---------------------|------|-------------------------|----------|
| NEW WORKFLOW JOB TEMPLATE          |                      |                     |      |                         | 8        |
| DETAILS PERMISSIONS COMPLETED JOBS | SCHEDULES ADD SURVEY | WORKFLOW VISUALIZER |      |                         |          |
| NAME                               | DESCRIPTION          |                     | ORG  | ANIZATION               |          |
| Deploy_Validate_IOSXR_Interfaces   |                      |                     | Q    | Default                 |          |
|                                    | NCH LABELS @         |                     | OPTI | ONS                     |          |
| Q mpls_core                        |                      |                     |      | NABLE CONCURRENT JOBS 🚱 |          |
| XTRA VARIABLES 🕑 YAML JSON         |                      |                     |      | PROMPT OF               | N LAUNCH |
| 1                                  |                      |                     |      |                         |          |
|                                    |                      |                     |      |                         |          |
|                                    |                      |                     |      |                         |          |
|                                    |                      |                     |      | LAUNCH CANCEL           | SAVE     |

| WORKFLOW VISUALIZER   Deploy | _Validate_IOSXR_Interface  | S                         |    |
|------------------------------|----------------------------|---------------------------|----|
| 0                            |                            | TOTAL NODES 2             | \$ |
|                              |                            |                           |    |
| START                        | provision_iosxr_interfaces | validate_iosxr_interfaces |    |

|                      | ate_IOSXR_Interfaces / PERMISSIONS         |             |           |
|----------------------|--------------------------------------------|-------------|-----------|
| eploy_Validate_IOSXR | _Interfaces                                |             | 8         |
| DETAILS              | ONS NOTIFICATIONS COMPLETED JOBS SCHEDULES |             |           |
| SEARCH               | Q KEY                                      |             | +         |
| USER <sup>▲</sup>    | ROLE                                       | TEAM ROLES  |           |
| admin                | SYSTEM ADMINISTRATOR                       |             |           |
| core                 |                                            | 🗙 ADMIN 醬   |           |
| noc                  |                                            | 🗙 EXECUTE 醤 |           |
|                      |                                            |             | ITEMS 1 - |

| JOBS                                    |              |         |          |                         | •    |
|-----------------------------------------|--------------|---------|----------|-------------------------|------|
| JOBS 24                                 |              |         |          |                         |      |
| SEARCH                                  | Q            | KEY     |          |                         |      |
|                                         |              | Compact | Expanded | Finish Time (Descending | g) ~ |
| • 29 - Deploy_Validate_IOSXR_Interfaces | Workflow Job |         |          | <i>\$</i>               | Û    |

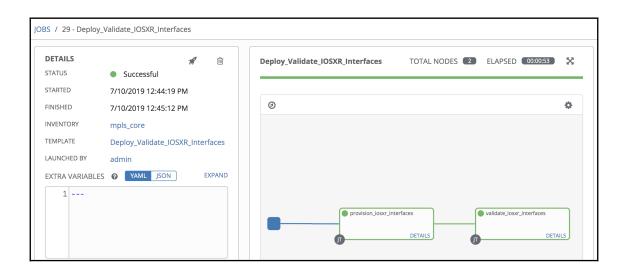

## Chapter 13: Advanced Techniques and Best Practices for Ansible

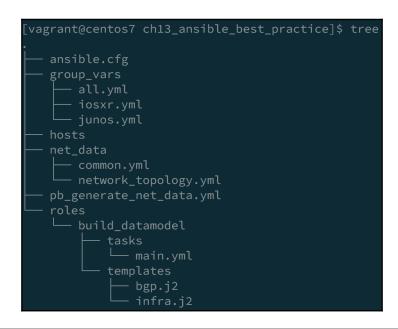

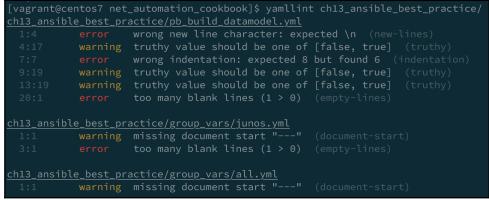

[vagrant@centos7 ch13\_ansible\_best\_practice]\$ ansible-lint pb\_build\_datamodel.yml
[502] All tasks should be named
pb\_build\_datamodel.yml:7
Task/Handler: file state=directory path=group\_vars

|                   | warning            | <pre>missing document start "" (document-start)</pre>              |
|-------------------|--------------------|--------------------------------------------------------------------|
|                   |                    | no new line character at the end of file (new-line-at-end-of-file  |
| <u>net_data/ı</u> | <u>network_top</u> | <u>ology.yml</u>                                                   |
|                   | warning            | missing document start "" (document-start)                         |
|                   |                    | wrong new line character: expected \n (new-lines)                  |
|                   |                    | line too long (99 > 80 characters) (line-length)                   |
|                   |                    | line too long (99 > 80 characters) (line-length)                   |
|                   |                    | line too long (99 > 80 characters) (line-length)                   |
|                   |                    | line too long (99 > 80 characters) (line-length)                   |
|                   |                    | no new line character at the end of file (new-line-at-end-of-file) |
|                   |                    |                                                                    |
| vagrant@c         | centos7 ch1        | 3_ansible_best_practice]\$ yamllint net_data/                      |
|                   | common.yml         |                                                                    |
| iet_data/c        |                    | mining designed start II II (designed start)                       |
| let_data/c<br>1:1 | warning            | missing document start "" (document-start)                         |

| 1.1   | warning |                                                                    |
|-------|---------|--------------------------------------------------------------------|
| 1:6   |         | <pre>wrong new line character: expected \n (new-lines)</pre>       |
| 3:81  | warning | line too long (99 > 80 characters) (line-length)                   |
| 4:81  | warning | line too long (99 > 80 characters) (line-length)                   |
| 6:81  | warning | line too long (99 > 80 characters) (line-length)                   |
| 7:81  | warning | line too long (99 > 80 characters) (line-length)                   |
| 7:100 |         | no new line character at the end of file (new-line-at-end-of-file) |

| playbook: pb_generate_config.yml                                                                                                    |                      |
|----------------------------------------------------------------------------------------------------|----------------------|
| <pre>play #1 (all): Generate Device Config TAGS: []     tasks:</pre>                                                                                                    |                      |
| generate_config : Create Temp Directory TAGS:<br>generate_config : Generate System Configuration<br>generate_config : Interface Configuration TAGS:<br>generate_config : OSPF Configuration TAGS:<br>generate_config : MPLS Configuration TAGS:<br>Create Configs Folder TAGS: []<br>Remove Old Assembled Config TAGS: []<br>Assemble The Final configuration TAGS: []<br>Remove TaGS: [] | TAGS: []<br>[]<br>[] |

| file                                                     |  |
|----------------------------------------------------------|--|
|                                                          |  |
|                                                          |  |
|                                                          |  |
|                                                          |  |
|                                                          |  |
| generate_config : Generate System Configuration          |  |
| generate_config : Interface Configuration                |  |
| generate_config : MPLS Configuration                     |  |
|                                                          |  |
| generate_config : Create Temp Directory                  |  |
|                                                          |  |
| Remove Old Assembled Config                              |  |
|                                                          |  |
| Create Configs Folder                                    |  |
| Playbook run took 0 days, 0 hours, 0 minutes, 10 seconds |  |

| PLAY [Configure ACL on IOS-XR] ************************************ |
|---------------------------------------------------------------------|
| TASK [Create ACL Config] ************************************       |
| TASK [Provision ACLs] ************************************          |
| PLAY RECAP ************************************                     |

| PLAY [Configure ACL on IOS->                                                                                                    | (R] *****                            |                          |                                        |                         |                            |                                        |                         |
|----------------------------------------------------------------------------------------------------|--------------------------------------|--------------------------|----------------------------------------|-------------------------|----------------------------|----------------------------------------|-------------------------|
| <pre>TASK [Create ACL Config] ***<br/> before: acl_conf.cfg<br/>+++ after: /home/vagrant/.ar<br/>@@ -2,4 +2,5 @@<br/>ipv4 access-list INFRA_ACL<br/>10 permit tcp 10.1.1.0/24<br/>20 permit udp 10.2.1.0/24<br/>+ 30 permit tcp 10.3.2.0/24<br/>]</pre> | nsible/tmp<br>any eq ss<br>any eq sn | /ansible-loo<br>:h<br>mp |                                        |                         |                            |                                        |                         |
| changed: [den-core01 -> loca                                                                                                    | alhost]                              |                          |                                        |                         |                            |                                        |                         |
| TASK [Provision ACLs] ******<br>ok: [den-core01]                                                                                                    |                                      |                          |                                        |                         |                            |                                        |                         |
| PLAY RECAP ************************************                                                                                                    |                                      | ***********<br>changed=1 | ************************************** | ***********<br>failed=0 | *************<br>skipped=0 | ************************************** | **********<br>ignored=0 |

| [vagrant@centos7 ch13_ansible_best_practice]\$ grep 'ansible_*\ napalm*\ site' fact_cache/den-core01 |
|----------------------------------------------------------------------------------------------------|
| <pre>ansible_net_all_ipv4_addresses:</pre>                                                           |
| <pre>ansible_net_all_ipv6_addresses: []</pre>                                                        |
| <pre>ansible_net_api: cliconf</pre>                                                                  |
| <pre>ansible_net_gather_subset:</pre>                                                                |
| ansible_net_hostname: den-core01                                                                     |
| <pre>ansible_net_image: bootflash:disk0/xrvr-os-mbi-6.1.2/mbixrvr-rp.vm</pre>                        |
| <pre>ansible_net_interfaces:</pre>                                                                   |
| ansible_net_model: IOS XRv                                                                           |
| <pre>ansible_net_python_version: 2.7.5</pre>                                                         |
| <pre>ansible_net_system: iosxr</pre>                                                                 |
| <pre>ansible_net_version: 6.1.2[Default]</pre>                                                       |
| <pre>napalm_interfaces:</pre>                                                                        |
| site: Egypt                                                                                          |

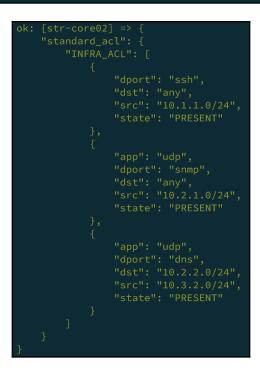

'final\_acl": { "dport": "SSH", "dst": "any", "src": "10.1.1.0/24", "dport": "SNMP", "dst": "any", "src": "10.2.1.0/24", "dport": "DNS", "dst": "10.2.2.0/24", "src": "10.3.2.0/24",